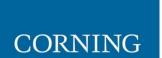

# Everon™ 6000 G2 Build11\_1.7

User Manual

# **Preface Material**

# **About this Manual**

This manual describes how to install, use, configure and manage the Corning<sup>®</sup> Everon<sup>™</sup> 6000 G2 platform. It includes a description of the first and ongoing end-to-end configuration, management, and maintenance of the system.

# **Intended Users and Scope**

This manual is applicable to Corning system installation personnel, technicians, and users. It is assumed that the user is familiar with the system and its units and understands the basic functionality of the system.

# **Contacting Technical Support Help Desk**

Corning technical support contact information:

Email: onesupport@corning.com

Tel: +(1) 833 4CORNING (833-426-7646)

# **Legal Notice**

Copyright

Disclaimer

# Conventions

Important information is highlighted in a frame as follows:

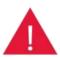

Warning: Actions requiring special attention to avoid serious physical injury; for example, pay attention when working with high voltage components.

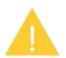

Caution: Actions requiring special attention to avoid possible damage to device.

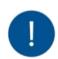

Note: Tips and suggestions for efficient work

# Warranties

## Hardware Warranty

Corning Optical Communications, LLC ("Corning") warrants to the original purchaser ("Customer") that for a period of one (1) year from the date of shipment of the Hardware, unless otherwise agreed in writing by Corning (the "Hardware Warranty Period"), the Hardware furnished by Corning shall conform in all material respects with, and perform the functions set forth in, the Specifications, as defined below (the "Hardware Warranty"). If notified by Customer of any nonconformity with applicable portions of the Specifications within the Hardware Warranty Period, Corning shall promptly, at its own election and expense, repair or replace the affected Hardware with a product having equivalent functionality as such nonconforming Hardware under the terms of this Hardware Warranty. Such repair or replacement shall be Customer's sole remedy and Corning's sole obligation in the event this Hardware Warranty is invoked. If the Hardware or any components comprising a part of the Hardware are replaced or repaired during the Hardware Warranty Period, the Hardware Warranty Period for such repaired or replaced Hardware shall extend to the longer of (i) the balance of the Hardware Warranty Period or (ii) three (3) months from the date of repair or replacement. For purposes of this Warranty, "Specifications" shall mean the specifications and performance standards of the Hardware as set forth in documents formally published by Corning and delivered to Customer which contain technical specifications for the Hardware. If Customer invokes this Hardware Warranty, it shall notify Corning promptly of the claimed defect. Customer will allow Corning to inspect the Hardware at Customer's location or shall return the Hardware to Corning's closest repair facility, at Corning's option. For Hardware returned to Corning's repair facility, Customer shall be responsible for payment of all transportation and freight costs (including insurance) to Corning's repair facility, and Corning shall be responsible for all transportation and freight costs (including insurance) incurred in connection with the shipment of such Hardware to other repair facilities of Corning and/or its return to Customer. FOB point shall be the point of origin in either case. Notwithstanding the foregoing, in no event will Corning be liable for damage to Products resulting from improper handling during or after shipment, misuse, neglect, improper installation, operation or repair (other than by authorized Corning personnel), alteration, accident, or for any other cause not attributable to nonconformance to the Specifications on the part of Corning. Corning shall not reimburse or make any allowance to Customer for any labor charges incurred by Customer for replacement or repair of any goods unless such charges are authorized in advance in writing by Corning.

# Software Warranty

Corning warrants to Customer that, for a period of one (1) year from the date of shipment of the original Software, unless otherwise agreed in writing by Corning (the "Software Warranty Period"), the Software shall conform in all material respects with the Specifications (the "Software Warranty"). In the event the Software is proven to fail to conform to the Specification during the Software Warranty Period, Corning shall correct such failure and ensure that the Software conforms with the Specifications. Customer will allow Corning to inspect the operation of the Software at Customer's location or will provide remote access for Corning staff. Notwithstanding the foregoing, Corning shall have no obligation under the Software Warranty if the Software is modified or used with hardware or software not supplied or approved by Corning or if the Software is subject to, improper installation, application, or operation. Third-party software distributed with the Software may carry certain warranties which, to the maximum extent allowed by law, Corning hereby assigns, transfers, and otherwise conveys to Customer, provided, however, that Corning itself provides no warranty of any kind, express, implied, statutory or otherwise, for any third-party software provided hereunder. Corning does not warrant any hardware, software or services not provided by Corning.

THIS WARRANTY IS THE ONLY WARRANTY MADE BY CORNING AND IS IN LIEU OF ALL OTHER WARRANTIES, EXPRESS OR IMPLIED INCLUDING, BUT NOT LIMITED TO, THE IMPLIED WARRANTIES OF MERCHANTABILITY OR FITNESS FOR A PARTICULAR PURPOSE, QUIET ENJOYMENT, THE OPERATION OF THE HARDWARE OR SOFTWARE WILL BE UNINTERRUPTED OR ERROR FREE, NONINFRINGEMENT OR ANY EXPRESS OR IMPLIED WARRANTY ARISING OUT OF TRADE USAGE OR OUT OF COURSE OF DEALING OR COURSE OF PERFORMANCE. CORNING SHALL NOT BE LIABLE FOR ANY OTHER DAMAGE INCLUDING, BUT NOT LIMITED TO, INDIRECT, SPECIAL OR CONSEQUENTIAL DAMAGES ARISING OUT OF OR IN CONNECTION WITH FURNISHING OF HARDWARE, SOFTWARE, PARTS, AND SERVICE HEREUNDER, OR THE PERFORMANCE, USE OF, OR INABILITY TO USE THE HARDWARE, SOFTWARE, PARTS AND SERVICE. CORNING SALES AGENTS OR REPRESENTATIVES ARE NOT AUTHORIZED TO MAKE COMMITMENTS ON WARRANTY RETURNS

## Returns

In the event it is necessary to return any Hardware for a warranty claim, the following procedure shall be followed:

1. Customer must receive a return authorization from Corning prior to returning any Hardware unit. Customer shall advise Corning of the model, serial number, original ship date, and claimed discrepancy. Hardware may then be forwarded to Corning, transportation prepaid. Any Hardware returned collect or without authorization may not be accepted. Returned Hardware must be packaged to protect it against physical or ESD (static) damage, using original packaging whenever possible. Damage incurred during return shipping is not covered by warranty.

2. Prior to repair, Corning will advise Customer of the any test results. If the issue with the Hardware is covered by the warranty, Corning shall either repair or replace the Hardware. Corning may use refurbished Hardware to satisfy a warranty claim. Repaired Hardware is warranted for the longer of (i) the balance of the Hardware Warranty Period or (ii) three (3) months from the date of repair or replacement.

3. If Corning determines that the Hardware is meeting the Specification (no fault found), Corning shall so notify Customer and shall return the Hardware to Customer at Customer's expense.

4. If Corning determines that the problem with the Hardware is as a result of a Customer-caused problem or out-of-warranty condition, Corning shall so notify Customer. If Corning provides out of warranty repair, Corning shall advise Customer of the charges to repair or replace the Hardware. Should Customer decline out-of-warranty repairs, Customer may opt to have Corning scrap the materials via an accredited recycling vendor at Customer's expense or Corning shall return the Hardware to Customer at Customer's expense

# **Reporting Defects**

The units were inspected before shipment and found to be free of mechanical and electrical defects. Examine the units for any damage that may have been caused in transit. If damage is discovered, file a claim with the freight carrier immediately. Notify Corning as soon as possible in writing.

Note: Keep all packing material until you have completed the inspection.

## Warnings and Admonishments

There may be situations, particularly for workplace environments near high-powered RF sources, where recommended limits for safe exposure of human beings to RF energy could be exceeded. In such cases, restrictive measures or actions may be necessary to ensure the safe use of RF energy.

The device has been designed and constructed to prevent, as far as reasonably, practicable danger. Any work activity on or near device involving installation, operation or maintenance must be, as far as reasonably, free from danger.

Where there is a risk of damage to electrical systems involving adverse weather, extreme temperatures, wet, corrosive or dirty conditions, flammable or explosive atmospheres, the system must be suitably installed to prevent danger.

Device provided for the purpose of protecting individuals from electrical risk must be suitable for the purpose and properly maintained and used. This covers a range of activities including lifting, lowering, pushing, pulling, carrying, moving, holding or restraining an object, animal or person from the equipment. It also covers activities that require the use of force or effort, such as pulling a lever, or operating power tools.

Where some of the abovementioned activities are required, the device must be handled with care to avoid being damaged.

Observe standard precautions for handling ESD-sensitive devices. Assume that all solid-state electronic devices are ESD-sensitive. Ensure the use of a grounded wrist strap or equivalent while working with ESD-sensitive devices. Transport, store, and handle ESD-sensitive devices in static-safe environments.

# **RF** Safety

To comply with FCC RF exposure compliance requirement, adhere to the following warnings:

**Warning!** The design of the antenna installation needs to be implemented in such a way to ensure RF radiation safety levels and non-environmental pollution during operation.

Compliance with RF Safety Requirements:

**CAUTION!** Use of controls, adjustments, or performance of procedures other than those specified herein may result in hazardous radiation exposure.

**Power Requirements for DC Inputs** 

Warning! Only use a special DC supply cable with connector

Warning! Always keep DC IN connectors connected during the product operation

**Warning!** Disconnect all power from the device by means of an external circuit breaker before connecting or disconnecting the DC IN connectors.

## **Frequency Bands**

| Frequency Range Name       | Uplink        | Downlink      | Technology |
|----------------------------|---------------|---------------|------------|
| 600-band 71                | 663-698 MHz   | 617-652 MHz   | FDD        |
| 700L (Lower Band)- band 12 | 698-716 MHz   | 728-746 MHz   | FDD        |
| 700U (Upper Band)-band 13  | 776-787 MHz   | 746-757 MHz   | FDD        |
| FirstNet (700)-band 14     | 788-798 MHz   | 758-768 MHz   | FDD        |
| 800/850                    | 817-849 MHz   | 862-894 MHz   | FDD        |
| 1900 (PCS)-band 25         | 1850-1915 MHz | 1930-2020 MHz | FDD        |
| 1900- band 2               | 1850-1910 MHz | 1930-1990 MHz | FDD        |
| EAWS-band 66               | 1695-1780 MHz | 2110-2200 MHz | FDD        |
| AWS- band 4                | 1710-1755 MHz | 2110-2155 MHz | FDD        |
| WCS-band 30                | 2305-2315 MHz | 2350-2360 MHz | FDD        |
| 2500-band 41               | 249           | 96-2690 MHz   | TDD        |
| 3500-band 78               | 345           | 0-3700 MHz    | TDD        |
| 3700-band 77               | 370           | 0-3980 MHz    | TDD        |

## Compliance with RF Safety Requirements:

Warning! Only use provided AC/DC supply cable with connector

Warning! Always keep AC/DC IN connectors connected during the product operation

## Licensee Contact Information

Industrial Boosters may only be used by FCC licenses or those given express (individualized) consent of license. Corning Optical Communications Wireless certifies all the VARs listed as licensed installers for Corning. For the list of licensed VARs, please contact the Technical Support Team at:

Email: ONEsupport@corning.com or Phone: + (1) 833 4-CORNING (833-426-7646)

# Contents

| 1. |     | Intro | odu  | ction9                                        |
|----|-----|-------|------|-----------------------------------------------|
|    | 1.1 | .     | Key  | Features and Capabilities                     |
|    | 1.2 |       | Teri | minology, Acronyms, and Abbreviations10       |
|    | 1.3 |       | Cor  | ning® Everon™ 6000 G2 Architecture Overview11 |
|    | 1.4 | .     | Inte | ernal Sub-units                               |
|    |     | 1.4.1 |      | RIU                                           |
|    |     | 1.4.2 | 2    | DCU                                           |
|    |     | 1.4.3 | •    | DEU                                           |
|    |     | 1.4.4 | ł.   | Remote Units                                  |
|    |     | 1.4.5 | ;    | System topology and gain assignment           |
| 2. |     | Syste | em   | Installation                                  |
|    | 2.1 | .     | Hea  | dend Units – Architecture Example             |
|    | 2.2 |       | RIU  | Installation                                  |
|    |     | 2.2.1 |      | Verify Box Contents                           |
|    |     | 2.2.2 | 2    | Mount the RIU                                 |
|    |     | 2.2.3 | •    | RIU Cable Connection                          |
|    | 2.3 |       | DCL  | J Installation                                |
|    |     | 2.3.1 |      | Verify Box Contents                           |
|    |     | 2.3.2 | 2    | Mount the DCU                                 |
|    |     | 2.3.3 | •    | DCU Cable Connection                          |
|    | 2.4 | .     | DEL  | J Installation                                |
|    |     | 2.4.1 |      | Verify Box Contents                           |
|    |     | 2.4.2 | 2    | Mount the DEU                                 |
|    |     | 2.4.3 | •    | DEU Cable Connection                          |
|    | 2.5 |       | dLR  | U Installation                                |
|    |     | 2.5.1 |      | Verify box Contents                           |
|    |     | 2.5.2 | 2    | Mount the dLRU                                |
|    |     | 2.5.3 | •    | Power+ SPF+ Cable                             |
|    |     | 2.5.4 | Ļ    | Connect the Ground and Antenna Cables         |
|    |     | 2.5.5 | 5    | Combiner cables                               |
|    |     | 2.5.6 | 5    | Verify normal operation                       |
|    | 2.6 | i i   | dM   | RU Installation                               |
|    |     | 2.6.1 |      | Verify box Contents                           |
|    |     | 2.6.2 | 2    | dMRU Dimensions                               |

| 2.6.3      | dMRU Interfaces                  |
|------------|----------------------------------|
| 2.6.4      | Cables Connection                |
| 2.6.5      | Power                            |
| 2.6.6      | SFP+ Cables                      |
| 2.6.7      | Fan module (optional)63          |
| 2.6.8      | Mount the dMRU64                 |
| 2.6.9      | Wall mounted installation64      |
| 2.6.10     | Connect the rest of the Cables   |
| 2.6.11     | Ground                           |
| 2.6.12     | Antenna                          |
| 2.6.13     | Verify normal operation          |
| 2.7 dH     | RU Installation                  |
| 2.7.1      | Verify box Contents              |
| 2.7.2      | dHRU Dimensions                  |
| 2.7.3      | dHRU Interfaces                  |
| 2.7.4      | Cables Connection                |
| 2.7.5      | Power                            |
| 2.7.6      | SFP+ Cables                      |
| 2.7.7      | Wall mounted installation72      |
| 2.7.8      | Connect the rest of the Cables   |
| 2.7.9      | Ground74                         |
| 2.7.10     | Antenna                          |
| 2.7.11     | Verify normal operation75        |
| 3. GUI – ( | General Description              |
| 3.1 Scr    | reen Layout                      |
| 3.2 Fu     | nction Options                   |
| 3.3 Su     | pported Access Options           |
| 4. Session | n Access and first-time settings |
| 4.1 Co     | mmission a Local Session         |
| 5. Commi   | issioning82                      |
|            | J Config                         |
| 5.1.1      | RIU WEB overview                 |
| 5.1.2      | RIU Parameter Config             |
| -          | U Config                         |
| 5.2.1      | DCU -> Dashboard                 |
| 5.2.2      | DCU -> RIU                       |
| 5.2.3      | DCU -> Function                  |

| 5.2   | 2.4        | DCU -> User Info                                     |
|-------|------------|------------------------------------------------------|
| 5.3   | DEL        | U Config 111                                         |
| 5.3   | 8.1        | DEU -> Dashboard 112                                 |
| 5.3   | 8.2        | DEU -> Function                                      |
| 5.3   | 8.3        | DEU -> User Info                                     |
| 5.4   | dM         | RU Config                                            |
| 5.4   | 1.1        | RU -> Overview & Alarm                               |
| 5.4   | .2         | dMRU Parameter config 139                            |
| 5.5   | dLR        | RU Config                                            |
| 5.5   | 5.1        | RU -> Overview &Alarm                                |
| 5.5   | 5.2        | dLRU Parameter config 144                            |
| 5.6   | dHI        | RU Config                                            |
| 5.6   | 5.1        | RU -> Overview &Alarm                                |
| 5.6   | 5.1        | dHRU Parameter config 148                            |
| 5.7   | Sys        | tem Downlink/Uplink Config152                        |
| 5.7   | <b>7.1</b> | Downlink Output Power Config (Power Sharing Process) |
| 5.7   | <b>7.2</b> | Uplink Gain Config 155                               |
| 5.8   | Cas        | e                                                    |
| 6. AP | PENI       | DIX: LED Functionality and Color Definition160       |

## 1. Introduction

Corning<sup>®</sup> Everon<sup>™</sup> 6000 G2 is an advanced cellular service solution for small, medium, and large size venues, supporting a broad range of cellular generations, including 3G, 4G, and 5G.

Everon 6000 G2 is based on venues, advanced digital transport and processing, and channelized implementation, enabling efficient utilization of digital links. It is designed to support multi-band, multi-technology, and multi-operator networks through the single fiber-based infrastructure.

Everon 6000 G2 is a high bandwidth distribution architecture that provides preparedness for future radio technologies, broader spectrum, and new frequency bands. Due to its modular design and configuration flexibility, this solution is highly scalable in terms of supported capacity (number of sectors, frequency bands, channels) and remote units (coverage), and can be easily configured to support a large variety of deployment scenarios including single and multi-building ("campus") network topologies.

This solution offers multiple types of digital remote units, supporting a variety of frequency band combinations, with different power levels ranging from 20 dBm per band to 43dBm per band. Advanced network configuration and management capabilities enable on-site and remote end-to-end configuration, system diagnostics, maintenance, and support network operations center (NOC) connectivity.

#### **1.1 Key Features and Capabilities**

- Comprehensive service support 600 MHz, 700 MHz, FirstNet, 800/850 MHz, 1900 MHz (PCS), 2100 MHz (EAWS), 2300 MHz (WCS), 2500 MHz (TDD), 3500 MHz (TDD). Supports MIMO services, FDD and TDD. Supports 3G, 4G, and 5G technologies.
- Multi-X system Supports multi-operator, multi-band, multi-technology services through a single infrastructure. Supports single and multi-building ("campus") network solutions.
- Highly modular/highly scalable Can be easily expanded to support additional capacity sectors, frequency bands, channels, and coverage areas, by increasing the number of remotes.
- Advanced digital signal processing Provides higher dynamic range, enables per-channel granularity, delivers enhanced overall power efficiency, and improves overall system performance.
- Digital CPRI-based transport Provides robust signal distribution with flexible scalability.
- Digital Service and capacity routing Enables advanced capacity and coverage management through flexible routing configuration management.
- Carrier-grade network management Network configuration and management capabilities enable on-site and remote end-to-end configuration, system diagnostics, maintenance, support management and control by network management system.

# 1.2 Terminology, Acronyms, and Abbreviations

### Terminology/Acronyms/Abbreviations

| Abbreviation | Full Name                                          |
|--------------|----------------------------------------------------|
| RIU          | Radio Interface Unit                               |
| DCU          | Digital Conversion Unit                            |
| DEU          | Distributed Extension Unit                         |
| dLRU         | Digital Low-Power Remote Unit                      |
| dMRU         | Digital Medium-Power Remote Unit                   |
| dHRU         | Digital High-Power Remote Unit                     |
| NOC          | Network Operation Center                           |
| SMV          | Small Medium Venues                                |
| CPRI         | Common Public Radio Interface                      |
| DSP          | Digital Signal Processing                          |
| EARFCN       | E-UTRA Absolute Radio Frequency Channel Number     |
| EPC          | Evolved Packet Core                                |
| EUTRA        | Evolved Universal Terrestrial Radio Access         |
| EUTRAN       | Evolved Universal Terrestrial Radio Access Network |
| FPGA         | Field Programmable Gate Array                      |
| GE / GigE    | Gigabit Ethernet                                   |
| GPS          | Global Positioning System                          |
| IRFC         | Integrated Radio Frequency Cluster                 |
| LTE          | Long-Term Evolution                                |
| MNO          | Mobile Network Operator                            |
| PLMN         | Public Land Mobile Network                         |
| RF           | Radio Frequency                                    |
| SNMP         | Simple Network Management Protocol                 |
| ТСР          | Transmission Control Protocol                      |
| UDP          | User Datagram Protocol                             |
| UE           | User Equipment                                     |
| UL           | Uplink                                             |
| UTRAN        | Universal Terrestrial Radio Access Network         |
| UDP          | User Datagram Protocol                             |

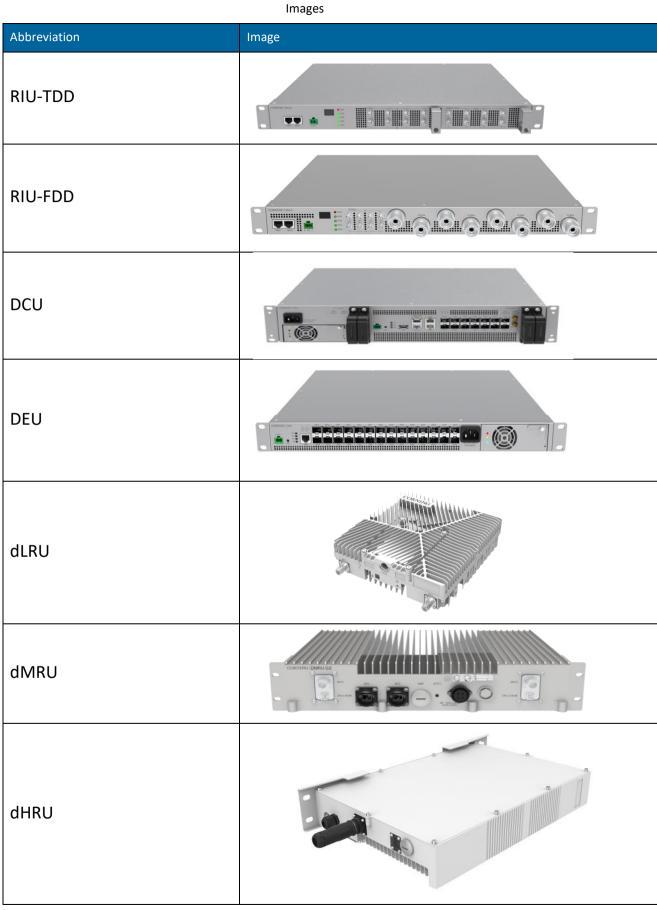

# **1.3** Corning<sup>®</sup> Everon<sup>™</sup> 6000 G2 Architecture Overview

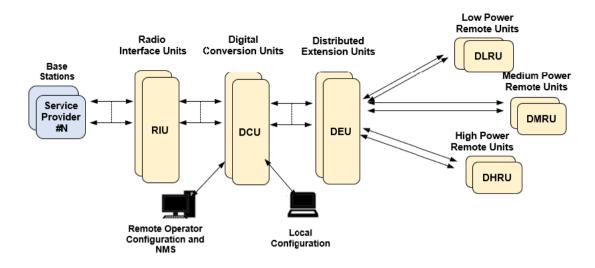

#### Figure 1. Architecture diagram

Everon 6000 G2 features a fully advanced digital system, which incorporates the RIU (Radio Interface Unit), DCU (Digital Conversion Unit), DEU (Distributed Extension Unit) and multiple types of remotes. All the devices in the system are managed via a web session to the DCU, which provides local and remote management capabilities for all connected system devices using both web GUI (HTTPs) and SNMP interfaces.

### **1.4 Internal Sub-units**

#### 1.4.1 RIU

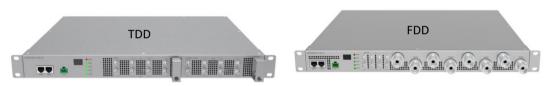

#### Figure 2. RIU image

The Radio Interface Unit (RIU) is a frequency band specific unit. The RIU provides an interface and signal conditioning to signals coupled between the base station RF antenna ports and the DCU. The RIU interfaces up to 8 RF duplexed ports to the base station, and up to 8 simplex ports to the Digital Conversion Unit (DCU) with the following functions:

- Signal combination: The RIU combines different base station signals into one wideband signal, the combination matrix of which is software-controllable, listed in *Figure 3* through 5.
- Downlink/Uplink attenuation: With an embedded fixed attenuator with 30dB in downlink and 40dB in uplink, the RIU bears up to 37dBm average input power (with PARP no more than 10dB).
- Gain control: In addition to the fixed attenuator, the RIU includes an internal digital attenuator controlling the gain between the input and output in the range of 0-25dB.

Device management: Remote control and monitor of RIU is available on the DCU via the 2xRJ45. connections. In the case of multiple RIU applications, the management can be achieved with a cascading topology, shown in Figure 6. Figure 7-Figure 10 show the RIU interfaces. Table 1 lists the interfaces' descriptions.

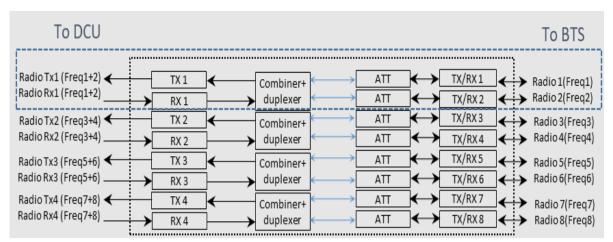

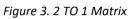

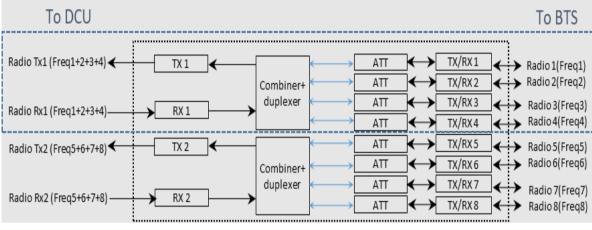

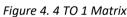

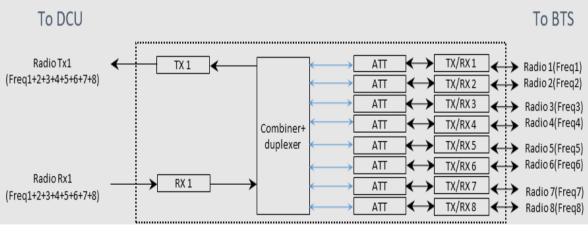

Figure 5. 8 TO 1 Matrix

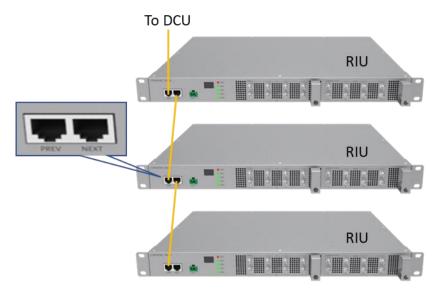

Figure 6. RIU-TDD Monitoring Diagram

Note:

- 1. The orange line is ethernet cable.
- 2. The RIU-FDD ethernet cable connection is the same as RIU-TDD.

(5)Duplexed RF connectors to a capacity source

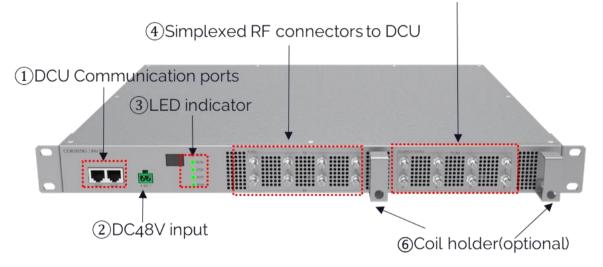

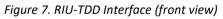

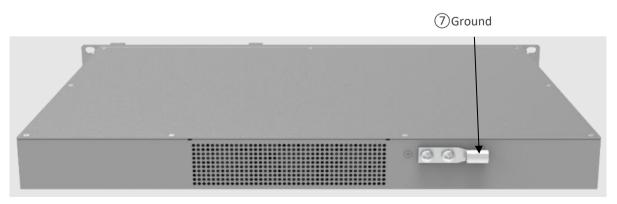

Figure 8. RIU-TDD Interface (back view)

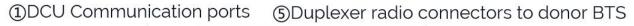

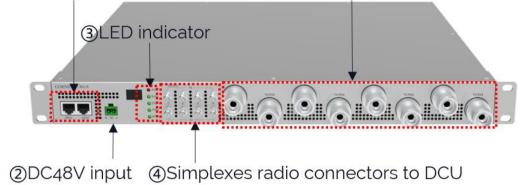

Figure 9. RIU-FDD Interface (front view)

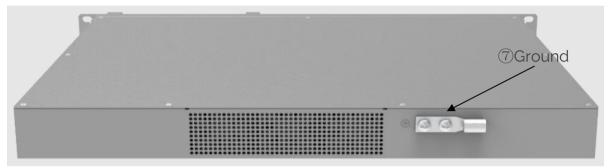

Figure 10. RIU-FDD Interface (back view)

| SN | Interface                     | Interface Type                          | Silk Screen      | Description                                                                                    |
|----|-------------------------------|-----------------------------------------|------------------|------------------------------------------------------------------------------------------------|
| 1  | DCU<br>communication<br>port  | RJ45 x 2                                | PREV<br>NEXT     | PREV: Upper cascade port to DCU or upper<br>level RIU<br>NEXT: Lower cascade port to other RIU |
| 2  | DC input                      | Phoenix connector x 1                   | DC_IN            | 48V DC                                                                                         |
| 3  | LED indicator                 | LED x 2                                 | ALM<br>RUN       | Please check the "RIU LED Definition" ( <i>Table 4</i> ) for the color definition              |
| 4  | RF connectors to<br>DCU       | QMA x 8                                 | TX 1~4<br>RX 1~4 | Simplex QMA interface to DCU                                                                   |
| 5  | RF connectors to donor signal | 4.3-10 x 8(FDD RIU)<br>QMA x 8(TDD RIU) | TX/RX 1~8        | Duplex 4.3-10/ QMA interface to BTS, small cells or other donor signals                        |
| 6  | Coil holder                   | Coil holder x 2                         |                  | The holder for the cable rostering                                                             |
| 7  | GND                           | Two holes M4 x 2                        | GND              | Connect to the ground                                                                          |

| Table | 1. | RIU | Interfaces |
|-------|----|-----|------------|
|       |    |     |            |

Table 2. RIU LED Definitions

| LED           | Description                                                | Color | State            |
|---------------|------------------------------------------------------------|-------|------------------|
|               | Alarm                                                      | Red   | Solid            |
| ALM           | Device detection<br>(Identified and controlled by the DCU) | Red   | Flash (1Hz, 10s) |
|               | No alarm                                                   | OFF   | Off              |
| RUN           | The system is up and running                               | Green | Flash (1Hz)      |
| KON           | Software or hardware failure                               | OFF   | Off              |
| 2TO1          | Working mode: 2 TO 1                                       |       | Solid            |
| 2101          | Other working modes                                        | OFF   | Off              |
| 4T01          | Working mode: 4 TO 1                                       | Green | Solid            |
| 4101          | Other working modes                                        | OFF   | Off              |
| 8TO1          | Working mode: 8 TO 1                                       | Green | Solid            |
| 8101          | Other working modes                                        | OFF   | Off              |
|               | Cascade level, displayed as "1" or "2"                     |       |                  |
| LED displayer | 1 - First cascade level<br>2 - Secondary cascade level     | -     | -                |
|               | A maximum of 16 devices can be cascaded                    |       |                  |

### 1.4.2 DCU

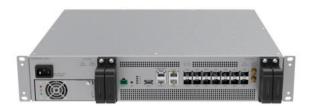

Figure 11. DCU

Digital Conversion Unit (DCU) is the Corning<sup>®</sup> Everon<sup>™</sup> 6000 G2 central controller. The DCU interfaces between the RIU and DEU, implementing signal conversion, processing, and distribution of multiband digital signals to the Distributed Extension Unit (DEU), major functionalities of which include:

- RF signal conversion into digital signal, processing, and distribution: The DCU transfers received signals from RIU to digital signal in CPRI format. One DCU supports up to 8 RIUs of different bands with 2x2 MIMO, and configures all the radio signal features including frequency, attenuation, operation mode (TDD/FDD).
- Optical port router controlling: The DCU controls the digital signals of different DEUs at different CPRI line rates of 10Gbps or 25Gbps.
- TDD synchronization: The DCU introduces a TDD signal processing module, demodulates TDD-LTE or NR RF signals, and recovers the TDD switch time in the remote units. For a fast detection and commissioning, parameters in
- Table 5 and Table 6 are needed.
- Center management of the complete system: the DCU is the main management entity of the entire system. All the device and operation information are centrally collected by the DCU, and the DCU interfaces to operators' management system through the SNMP interface.
- Flexible networking for different deployment strategies: The DCU supports daisy chain and/or star connections\* as shown in Figure 12, where distributed deployments can be enabled, e.g., remote site deployment.

Figure 13-Figure 14 show the DCU interfaces.

Table 5 lists the interfaces' descriptions.

\*Note: please check the software release note for the DCU daisy chain/star connection limitations and supported version.

| Uplink-downlink | Downlink-to-Uplink       | Subframe number |   |   |   |   |   |   |   |   |   |
|-----------------|--------------------------|-----------------|---|---|---|---|---|---|---|---|---|
| configuration   | Switch-point periodicity | 0               | 1 | 2 | 3 | 4 | 5 | 6 | 7 | 8 | 9 |
| 0               | 5 ms                     | D               | S | U | U | U | D | S | U | U | U |
| 1               | 5 ms                     | D               | S | U | U | D | D | S | U | U | D |
| 2               | 5 ms                     | D               | S | U | D | D | D | S | U | D | D |
| 3               | 10 ms                    | D               | S | U | U | U | D | D | D | D | D |
| 4               | 10 ms                    | D               | S | U | U | D | D | D | D | D | D |
| 5               | 10 ms                    | D               | S | U | D | D | D | D | D | D | D |

| 6 5 ms | D S | S U | U | U | D | S | U | U | D |  |
|--------|-----|-----|---|---|---|---|---|---|---|--|
|--------|-----|-----|---|---|---|---|---|---|---|--|

|                  | Normal cyc              | lic prefix in downlin                                      | k                   | Extended c              | yclic prefix in do                   | wnlink                                 |  |
|------------------|-------------------------|------------------------------------------------------------|---------------------|-------------------------|--------------------------------------|----------------------------------------|--|
| Special subframe | DwPTS                   | UpPTS                                                      | DwPTS               |                         |                                      |                                        |  |
| configuration    | /                       | Normal cyclicExtended cyclicprefixprefixin uplinkin uplink |                     | /                       | Normal cyclic<br>prefix in<br>uplink | Extended<br>cyclic prefix in<br>uplink |  |
| 0                | $6592 \cdot T_{\rm s}$  |                                                            |                     | $7680 \cdot T_{\rm s}$  | $2192 \cdot T_{\rm s}$               |                                        |  |
| 1                | $19760 \cdot T_s$       |                                                            | $2560 \cdot T_s$    | $20480 \cdot T_s$       |                                      | $2560 \cdot T_s$                       |  |
| 2                | $21952 \cdot T_{\rm s}$ | $2192 \cdot T_{\rm s}$                                     |                     | $23040 \cdot T_s$       |                                      | 2300 1 <sub>s</sub>                    |  |
| 3                | $24144 \cdot T_{\rm s}$ |                                                            |                     | $25600 \cdot T_s$       |                                      |                                        |  |
| 4                | $26336 \cdot T_{\rm s}$ |                                                            |                     | $7680 \cdot T_s$        |                                      |                                        |  |
| 5                | $6592 \cdot T_{\rm s}$  |                                                            |                     | $20480 \cdot T_s$       | $4384 \cdot T_{\rm s}$               | $5120 \cdot T_{\rm s}$                 |  |
| 6                | $19760 \cdot T_s$       | $4384 \cdot T_s$                                           | $5120 \cdot T_s$    | $23040 \cdot T_{\rm s}$ |                                      |                                        |  |
| 7                | $21952 \cdot T_{\rm s}$ |                                                            | 5120 1 <sub>8</sub> | -                       | -                                    | -                                      |  |
| 8                | $24144 \cdot T_{\rm s}$ |                                                            |                     | -                       | -                                    | -                                      |  |

Table 4. Configuration of special subframe (lengths of DwPTS/GP/UpPTS)

| Special subframe | Normal cyclic prefix in downlink |    |       |  |  |
|------------------|----------------------------------|----|-------|--|--|
| configuration    | DwPTS                            | GP | UpPTS |  |  |
| 0                | 3                                | 10 | 1     |  |  |
| 1                | 9                                | 4  | 1     |  |  |
| 2                | 10                               | 3  | 1     |  |  |
| 3                | 11                               | 2  | 1     |  |  |
| 4                | 12                               | 1  | 1     |  |  |
| 5                | 3                                | 9  | 2     |  |  |
| 6                | 9                                | 3  | 2     |  |  |
| 7                | 10                               | 2  | 2     |  |  |
| 8                | 11                               | 1  | 2     |  |  |

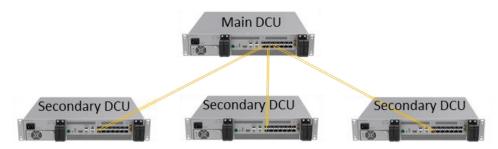

Figure 12. DCU Star Connection

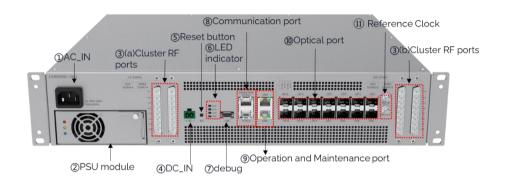

Figure 13. DCU Interface (front view)

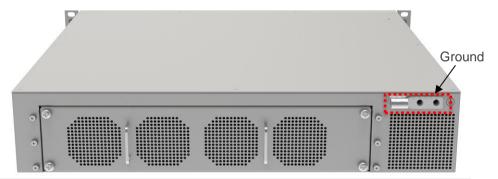

Figure 14. DCU Interface (back view)

| SN      | Interface                            | Interface Type          | Silk Screen                                                                     | Description                                                                                                    |
|---------|--------------------------------------|-------------------------|---------------------------------------------------------------------------------|----------------------------------------------------------------------------------------------------|
| 1       | AC_IN                                | US Type socket          | AC IN<br>100V~240V, 3A,<br>50/60Hz                                              | AC input connector with switch, 100~240V                                                                                                    |
| 2       | PSU Module                           | PSU module x 1          |                                                                                 | PSU module with replaceable design                                                                                                    |
| 3(a)(b) | Cluster RF<br>ports                  | Cluster RF ports<br>x 4 | IRFC1~4<br>SISO TX/RX 1~4<br>SISO TX/RX 5~8<br>MIMO TX/RX 1~4<br>MIMO TX/RX 5~8 | IRFC: Integrated Radio Frequency<br>Cluster<br>There is a total of 4 cluster RF ports<br>and each one has 8 radio ports. The<br>operation frequency range of each<br>radio port is listed in Table 6 |
| 4       | DC_IN                                | Phoenix<br>connector    | DC_IN                                                                           | 48V DC input                                                                                                    |
| 5       | Reset button                         | Button x 1              | RST                                                                             | Reset button for the system setup to factory config                                                                                                    |
| 6       | LED indicator                        | LED x 4                 | PWR/ALM/RUN/PRI                                                                 | Please check 'Appendix A' for LED definition                                                                                                    |
| 7       | Debug                                | USB                     | USB                                                                             | For internal debug purpose                                                                                                    |
| 8       | Communicatio<br>n port               | RJ4 5 x 2               | COMM Port/RIU/PSU                                                               | Communication port for RIU and PSU                                                                                                    |
| 9       | Operation and<br>Maintenance<br>port | RJ45 x 2                | OMT<br>OMC                                                                      | 1 for local monitor and config (OMT),<br>1 for remote monitor (OMC)                                                                                                    |
| 10      | Optical port                         | SFP x 14                | OP_A~OP_F<br>(LOS A~F / SYNC A~F)<br>OP1~OP8<br>(LOS 1~8 / SYNC 1~8)            | 24.3Gbps CPRI interface, connects to<br>DEU (port 1~8) or cascade DCU (port<br>A~F)<br>Please check 'Appendix A' for Optical<br>LED definition                                                       |
| 11      | Reference<br>clock                   | QMA x 2                 | REF_IN<br>REF_OUT                                                               | 10MHz reference signal, input and output clock                                                                                                    |
| 12      | GND                                  | Two holes M4 x<br>2     | GND                                                                             | Connect to the ground                                                                                                    |

#### Table 6. Radio Spec of Cluster RF Port

| DCU Input Port      | Cluster RF Port Number | IBW    | Frequency Range       |
|---------------------|------------------------|--------|-----------------------|
| SISO/MIMO TX/RX 1~2 | 4                      | 300MHz | 1710~4000MHz, TDD/FDD |
| SISO/MIMO TX/RX 3~4 | 4                      | 300MHz | 1710~4000MHz, TDD/FDD |
| SISO/MIMO TX/RX 5~6 | 4                      | 200MHz | 600~2700MHz, TDD/FDD  |
| SISO/MIMO TX/RX 7~8 | 4                      | 200MHz | 600~2700MHz, TDD/FDD  |

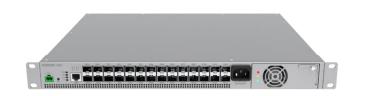

#### Figure 15. DEU

Distributed Extension Unit (DEU) is the Hub and Distribution element of the system. The DEU interfaces between the DCU and remote units, enabling it to receive the operator's service signals in CPRI format, and to deliver these signals to associated remote units. The DEU supports any mix of power levels, frequency bands and antenna configurations of digital remote units of the Corning<sup>®</sup> Everon<sup>™</sup> 6000 G2 system. Each DEU includes 4 F/O CPRI ports connected to the DCUs or cascaded DEUs, and 24 F/O CPRI ports for connection to the remote units. When additional digital remote units are needed, the system can be easily scaled up by adding additional system elements. Main functionalities include:

- Channelization function: The DEU is the channel controller of the Everon 6000 G2 system. Table 7(Full TDD 2.5GHz + TDD 3.5GHz) and Table 8(Full FDD + TDD 2.5GHz) list the possible channel capacities of the DEU.
- CPRI signal distribution: The DEU transfers the dedicated signals to dedicated remote units.\* DEU supports 10Gbps or 25Gbps line rate and various kinds of remote units. The line rates and remote units supported are listed in Table 9.
- Flexible network architecture: One DCU supports up to 16 DEUs\* by star and/or daisy chain connections, which meets flexible site deployment requirements. The DEU connection topology is shown in Figure 16.
- The DEU manages all connected digital remote units which can be monitored and controlled by the user via SNMP.

Figure 17 shows the DEU interfaces. Table 10 lists the interfaces' description.

\*Notes: Please check the software release note for the DEU signal distribution features and its supporting range of remote units.

| Dand                                                  | Maximum ( | Carrier Number ( | 2T2R)        |            | Maximum                 | Maximum  |
|-------------------------------------------------------|-----------|------------------|--------------|------------|-------------------------|----------|
| Band                                                  | 10/20MHz  | 30/40/50MHz      | 60/80/100MHz | 150/200MHz | Total Carrier<br>Number | Total BW |
| 2.5GHz: dLRU-25/<br>dMRU-2325/dMRU-<br>25/dHRU-25     | 3         | 2                | 2            | 0          | 5                       | 190MHz   |
| 3.5G-A: dLRU-<br>35/dMRU-35/dHRU-35<br>(3450~3700MHz) | 8         | 3                | 3            | 1          | 8                       | 250MHz   |
| 3.5G-B: dLRU-35/dMRU-<br>35/dHRU-35<br>(3700~3980MHz) | 8         | 3                | 3            | 1          | 8                       | 280MHz   |

Table 7. Carrier Config Option 1. Full FDD band + TDD 3.5GHz band

Table 8. Carrier Config Option 2. Full FDD band + TDD 2.5GHz band

| Tupo                  | Band      | Maximum | Carrier Num | ıber (2T2R)     | Maximum Total<br>Carrier Number | Maximum Total |
|-----------------------|-----------|---------|-------------|-----------------|---------------------------------|---------------|
| Туре                  | Dallu     | 5/10MHz | 15/20MHz    | 40/60/80/100MHz |                                 | BW            |
|                       | 600M      | 3       | 1           | 0               |                                 | 35MHz         |
| dMRU –678<br>dLRU-678 | 700L+700U | 4       | 1           | 0               | 12                              | 40MHz         |
|                       | 850M      | 3       | 1           | 0               |                                 | 32MHz         |
| dMRU –1921            | PCS       | 4       | 4           | 0               | 14                              | 90MHz         |
| dLRU-17192325         | EAWS      | 4       | 4           | 0               | (Each sub-band ≤8)              | 90MHz         |
| dMRU-2325             | wcs       | 1       | 0           | 0               | C                               | 10MHz         |
| dLRU-17192325         | 2500M     | 0       | 3           | 2               | 6                               | 194MHz        |

#### Table 9. DEU Line Rate Application

| DEU Line Rate | Remote Unit Type                                                                                             |
|---------------|----------------------------------------------------------------------------------------------------|
| 10Gbps        | dLRU-G2-678/dLRU-G2-17192125/dHRU-G2-6/ dHRU-G2-7/ dHRU-G2-85/ dHRU-G2-17/ dHRU-<br>G2-19/ dHRU-G2-23        |
| 25Gbps        | dLRU-G2-25/dLRU-G2-35/dMRU-G2-678/dMRU-G2-1719/ dMRU-G2-2325/dMRU-G2-25/dMRU-<br>G2-35/dHRU-G2-25/dHRU-G2-35 |

1. DEU supports flexible network architecture of 4 level daisy chain connections as shown in Figure 16.

1.1

(6) Figure 16. DEU Daisy Chain Connection

\*Note: Please check the software release note for the DEU cascading features and limitation of each software version.

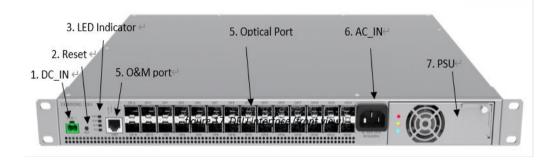

4.1.

**a** (3)

4.1.

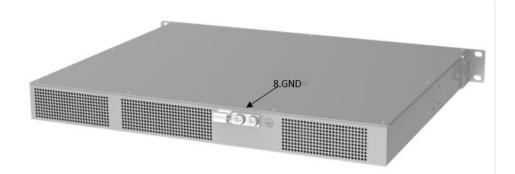

## Figure 17. DEU Interface (front and back view)

Table 10. DEU Interface Introduction

| NO. | Interface                            | Interface<br>Type                 | Silk Screen                       | Description                                                                                                    |
|-----|--------------------------------------|-----------------------------------|-----------------------------------|----------------------------------------------------------------------------------------------------|
| 1   | DC_IN                                | Phoenix<br>connector              | DC_IN                             | 48V DC input                                                                                                    |
| 2   | Reset Button                         | Button x 1                        | RST                               | Reset button for the system reset to factory config                                                                                                    |
| 3   | LED Indicator                        | LED x 4                           | PWR<br>RUN<br>ALM<br>25G          | ALM/RUN/PWR: Indicates the DEU working mode and<br>alarm status<br>25G: Indicates the DEU is running in 24.3Gbps line rate                                                          |
| 4   | Operation and<br>Maintenance<br>Port | RJ45 x 1                          | OMT                               | Ethernet connection for a local setup session                                                                                                    |
| 5   | Optical Port                         | SFP x 28                          | OP_A~OP_D<br>OP1~OP24             | 24 ports (1~24) for RU connection, 10.1Gbps/24.3Gbps<br>CPRI interface<br>2 ports (A~B) for upper unit connection, 2 ports (C~D)<br>for lower unit cascade, 24.3Gbps CPRI interface |
| 6   | AC_IN                                | US Type<br>socket +<br>Switch x 1 | AC IN<br>100V~240V,<br>3A,50/60Hz | AC input connector, Max current 3A, 100~240V                                                                                                    |
| 7   | PSU Module                           | PSU<br>module x 1                 | POWER<br>MODULE                   | PSU module with easy assembly installation design                                                                                                    |
| 8   | GND                                  | Two holes<br>M4 x 2               | GND                               | Connect to the ground                                                                                                    |

### 1.4.4 Remote Units

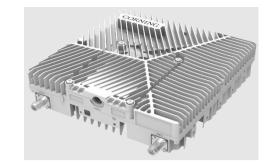

Figure 18. dLRU Image

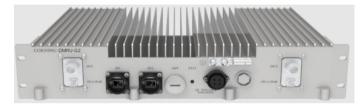

Figure 19. dMRU Image

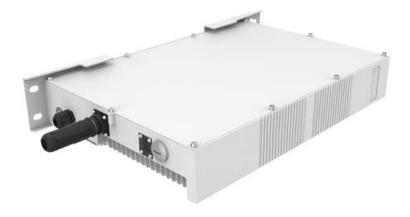

Figure 20. dHRU Image

The Remote Unit (RU) is the radio coverage unit located at the end of the DAS system. The Remote Unit interfaces between DEU and the UE (User Equipment), enabling it to receive the operator service signals in CPRI format, transfer to RF signal and send to UE. Corning digital remote antenna units includes 2 power level types: dLRU/dMRU. Power levels vary from 20dBm to 40dBm to meet different coverage scenarios. The major functionalities include:

- Digital and analog signal transfer: The RU transfers digital and analog signal between DEU and antenna port. The DU supports up to 530 IBW signal in C-band with its powerful transceiver.
- Multi-band signal process: The RU supports multiple band signal of the single unit. One dLRU supports up to 4 bands, one dMRU supports up to 2 bands.
- Channel control function: The RU configures all emission channels including power level, ON/OFF status and working mode (UL/DL/TDD).
- Control and management function: The RU can be remotely upgraded and monitored. All of the RU's
  parameters including the alarm, device status, and emission power are all transferred to the DEU via
  CPRI lines in optical ports.

Table 11 shows RU band, CPRI line rate, and optical port number.

The dLRU interfaces and the description are shown in Figure 22 and G2 (2 Fibers) capacity is 2x2 MIMO, total RF BW is 325MHz, which is greater than G1 (3 Fibers). For saving power consumption, port 3 is blocked and disabled.

Table 12.

| Table 11. RU Band, CPRI, Optical port list | 11. RU Band, CPRI, Opt | tical port list |
|--------------------------------------------|------------------------|-----------------|
|--------------------------------------------|------------------------|-----------------|

| RU Type | RU                   | Operation band                                   | CPRI Line Rate | Optical Fiber<br>Number | RU Optical port |
|---------|----------------------|--------------------------------------------------|----------------|-------------------------|-----------------|
|         | dLRU-G2-678          | 600<br>700L<br>700U<br>FirstNet<br>800/850MHz    | 10Gbps         | 1                       | 1               |
| dLRU    | dLRU-G2-<br>17192325 | 1900(PCS)<br>2100(EAWS)<br>2300(WCS)<br>2500 TDD | 10Gbps         | 2                       | 3               |
|         | dLRU-G2-25           | 2500 TDD                                         | 25Gbps         | 1                       | 2               |
|         | dLRU-G2-35           | 3500 TDD                                         | 25Gbps         | 2                       | 2               |
|         | dMRU-G2-678          | 600<br>700L<br>700U<br>FirstNet<br>800/850MHz    | 25Gbps         | 1                       | 2               |
| dMRU    | dMRU-G2-1921         | 1900(PCS)<br>2100(EAWS)                          | 25Gbps         | 1                       | 2               |
|         | dMRU-G2-2325         | 2300(WCS)<br>2500 TDD                            | 25Gbps         | 1                       | 2               |
|         | dMRU-G2-25           | 2500 TDD                                         | 25Gbps         | 1                       | 2               |
|         | dMRU-G2-35           | 3500 TDD                                         | 25Gbps         | 2                       | 2               |
|         | dHRU-G2-6            | 600                                              | 10Gbps         | 1                       | 1               |
|         | dHRU-G2-7            | 700L<br>700U<br>FirstNet                         | 10Gbps         | 1                       | 1               |
| dHRU    | dHRU-G2-85           | 800/850MHz                                       | 10Gbps         | 1                       | 1               |
|         | dHRU-G2-17           | 2100(EAWS)                                       | 10Gbps         | 1                       | 1               |
|         | dHRU-G2-19           | 1900(PCS)                                        | 10Gbps         | 1                       | 1               |
|         | dHRU-G2-23           | 2300(WCS)                                        | 10Gbps         | 1                       | 1               |

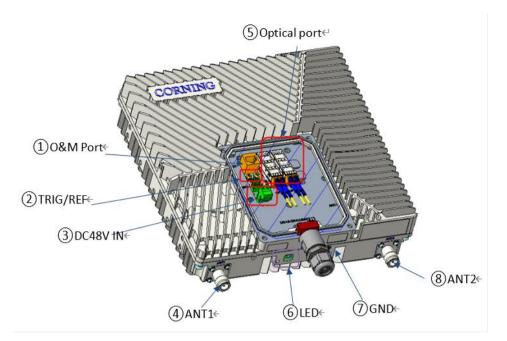

Figure 21. dLRU-G2-678

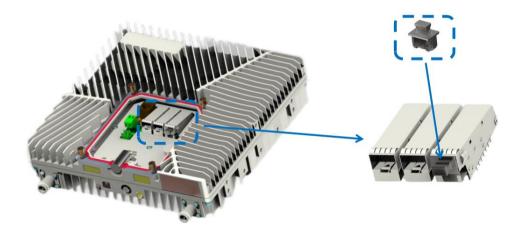

Figure 22. dLRU-G2-17192325 Interface Image

**Note:** *RU has 3 optical ports.* G2 (2 Fibers) capacity is 2x2 MIMO, total RF BW is 325MHz, which is greater than G1 (3 Fibers). For saving power consumption, port 3 is blocked and disabled.

| NO. | Item                              | Interface Type   | Silk Screen | Description                                                                                                    |
|-----|-----------------------------------|------------------|-------------|----------------------------------------------------------------------------------------------------|
| 1   | Operation and<br>Maintenance Port | RJ45             | ОМТ         | Ethernet connection for the local setup                                                                                                    |
| 2   | TRIG/REF                          | MCX interface    | TRIG/REF    | Synchronous trigger signal, used for device test                                                                                              |
| 3   | DC48V IN                          | Power input port | DC48V IN    | Power input port, voltage input range<br>38V~58V, PWR1 and PWR2 will be<br>combined inside the device before<br>supplying power to the device |
| 4/8 | ANT                               | 4.3-10 interface | ANT1        | RF input and output, used for external                                                                                                    |
| 4/0 |                                   | 4.3-10 Interface | ANT2        | antenna connection                                                                                                    |
| 5   | Optical Port                      | SFP optical port | OP1/OP2     | 24.3/9.8Gbps CPRI interface for DEU connection                                                                                                |
| 6   | Status                            | LED indicator    | STAT        | Indicating the operation status of the equipment                                                                                              |
| 7   | GND                               | GND interface    |             | Used for grounding the chassis and the earth, single hole                                                                                     |

#### Table 12. dLRU Interface Introduction

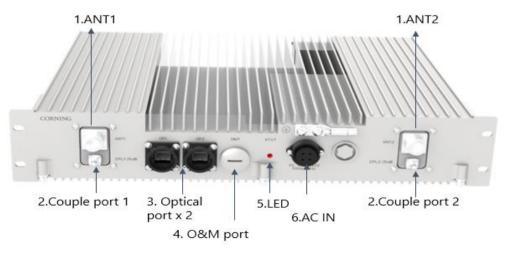

Figure 23. dMRU Interfaces

| NO. | ltem                              | Interface Type       | Silk Screen | Description                                         |
|-----|-----------------------------------|----------------------|-------------|-----------------------------------------------------|
| 1   | ANT                               | ANT 4.3-10 interface |             | RF input and output, used for external              |
| Ţ   |                                   | 4.5-10 Interface     | ANT2        | antenna connection                                  |
| 2   | Couple port                       | SMA                  | Couple 2    | RF couple port, used for signal test and debug      |
| 3   | Optical port                      | SFP optical port     | OP1/OP2     | 24.3Gbps CPRI interface for DEU connection          |
| 4   | Operation and<br>Maintenance port | RJ45                 | OMT         | Ethernet connection for the local setup             |
| 5   | LED                               | LED indicator        | STAT        | The operation status of the equipment               |
| 6   | AC IN                             | Power input port     | AC IN       | Power input port, voltage input range 100V~240V, 3A |

#### Table 13. dMRU Interface Introduction

## 1.4.5 System topology and gain assignment

The system topology contains the following network elements:

- One master DCU All the configs and alarms of RIUs, DCUs, DEUs and remote units are transferred to it, and interfaces the SNMP server of DAS system.
- Slave DCU –one master DCU connects to 3 slave DCUs
- RIUs each DCU can connect to 16 RIUs
- DEU one master DCU connects to 4 DEUs, and each DEU connects to 4 DEUs in cascade, so that one master DCU supports 16 DEUs
- Remote units each DEU connects to 12 or 24 remote units, depending on the types and line rates of the remote unit. For more detail, please refer to Table 10.

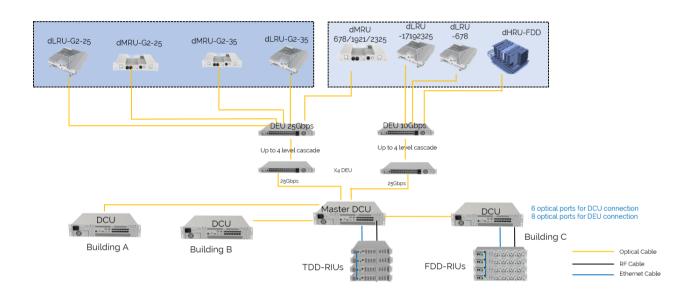

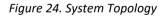

Two switches for gain control are available in the system – RIU high gain mode switch and DCU high gain mode switch. The suggestions for the switches are listed in Table 14.

- The RIU high gain mode will add 30dB insert loss while switching to OFF status
- The DCU high gain mode will add 12dB insert loss while switching to OFF status

#### Table 14. Gain Setting Guide

|                                       | RIU                             |                                     |                                |                                   |                        |                                                    |  |  |  |
|---------------------------------------|---------------------------------|-------------------------------------|--------------------------------|-----------------------------------|------------------------|----------------------------------------------------|--|--|--|
| Mode                                  | RIU input                       | RIU Gain                            |                                |                                   |                        |                                                    |  |  |  |
| RIU<br>high<br>gain<br>mode<br>switch | RIU Max input<br>power(damaged) | RIU Max input<br>power(performance) | RIU<br>input<br>power<br>range | RIU fixed<br>Gain<br>(DL_ATT=0dB) | RIU<br>DL_ATT<br>range | RIU total gain<br>= RIU fixed Gain -<br>RIU DL_ATT |  |  |  |
| ON                                    | 23dBm                           | 12dBm                               | -15 ~<br>+12 dBm               | -7dB                              | 0~25dB                 | = -7dB - RIU<br>D <b>L_ATT</b>                     |  |  |  |
| OFF                                   | 40dBm                           | 37dBm                               | +11 ~<br>+37dBm                | -30dB                             | 0~25dB                 | = -30dB – RIU<br>D <b>L_ATT</b>                    |  |  |  |

|                              | DCU                                         | dxRU                                                        |  |  |
|------------------------------|---------------------------------------------|-------------------------------------------------------------|--|--|
| DCU high gain mode<br>switch | Recommend DCU input power (AGC average THR) | Recommend DCU input power corresponding dxRU baseband power |  |  |
| ON                           | -19dBm                                      | -14dBfs                                                     |  |  |
| OFF                          | -7dBm                                       | -14dBfs                                                     |  |  |

#### Note: dxRU refers to all dLRU, dMRU, dLRU-L, dLRU-M, dMRU-FDD

| DCU                                   |                                        |                                             |                                                   |                                                                |                                                                               |                                       |                        |                                                    |
|---------------------------------------|----------------------------------------|---------------------------------------------|---------------------------------------------------|----------------------------------------------------------------|-------------------------------------------------------------------------------|---------------------------------------|------------------------|----------------------------------------------------|
| Mode                                  | DCU input                              |                                             |                                                   |                                                                |                                                                               | DCU Gain                              |                        |                                                    |
| DCU<br>high<br>gain<br>mode<br>switch | DCU Max<br>input<br>power(damag<br>ed) | DCU max<br>input power<br>(performanc<br>e) | DCU input<br>power<br>range by<br>performan<br>ce | Recomme<br>nd DCU<br>input<br>power<br>(AGC<br>average<br>THR) | Recommend<br>DCU input<br>power<br>corresponding<br>dxRU<br>baseband<br>power | DCU fixed<br>Gain<br>(DL_ATT=0d<br>B) | DCU<br>DL_ATT<br>range | DCU total gain<br>= DCU fixed Gain<br>- DCU DL_ATT |
| ON                                    | -2dBm                                  | -12dBm                                      | -40 ~ -12<br>dBm                                  | -19dBm                                                         | -14dBfs                                                                       | 12dB                                  | 0~20dB                 | = 12dB - DCU<br>D <b>L_ATT</b>                     |
| OFF                                   | +10dBm                                 | 0dBm                                        | -40 ~ 0<br>dBm                                    | -7dBm                                                          | -14dBfs                                                                       | OdB                                   | 0~20dB                 | = 0dB –DCU<br>D <b>L_ATT</b>                       |

| Input                                       | Config and result                  |                           |                     |                                           |                                   |                                 |                                           |                                            |                                   |
|---------------------------------------------|------------------------------------|---------------------------|---------------------|-------------------------------------------|-----------------------------------|---------------------------------|-------------------------------------------|--------------------------------------------|-----------------------------------|
| Base station                                | RIU                                |                           | DCU                 |                                           |                                   | dxRU                            |                                           |                                            |                                   |
| Base station<br>input power<br>to RIU(PwrB) | RIU high<br>gain<br>mode<br>switch | RIU<br>DL_ATT<br>(manual) | RIU gain            | RIU<br>output<br>to dcu                   | DCU input<br>power                | DCU high<br>gain mode<br>switch | DCU<br>DL_ATT<br>(AGC<br>auto<br>control) | corresponding<br>dxRU<br>baseband<br>power | dLRU<br>output<br>power           |
| 37dBm                                       | OFF                                | 14                        | -30-(14)<br>=-44dB  | -7                                        | -7                                | OFF                             | 0 dB                                      | -14dBfs                                    | Rated<br>power                    |
| 23~37dBm                                    | OFF                                | (PwrB-23)                 | -30dB-RIU<br>DL_ATT | -7                                        | -7                                | OFF                             | OdB                                       | -14dBfs                                    | Rated<br>power                    |
| 23dBm                                       | OFF                                | 0                         | -30dB               | -7                                        | -7                                | OFF                             | OdB                                       | -14dBfs                                    | Rated<br>power                    |
| 12~23dBm                                    | OFF                                | 0                         | -30dB               | PwrB -<br>30                              | PwrB - 30                         | ON                              | PwrB –<br>30- (-<br>19) =<br>PwrB-11      | -14dBfs                                    | Rated<br>power                    |
| 12dBm                                       | OFF                                | 0                         | -30dB               | -18dBm                                    | -18dBm                            | ON                              | 1dB                                       | -14dBfs                                    | Rated<br>power                    |
| 11dBm                                       | ON                                 | 11dB                      | -7dB-11dB<br>=-18dB | -7dBm                                     | -7dBm                             | OFF                             | OdB                                       | -14dBfs                                    | Rated<br>power                    |
| 0-11dBm                                     | ON                                 | PwrB                      | -7dB-<br>PwrB       | -7dBm                                     | -7dBm                             | OFF                             | OdB                                       | -14dBfs                                    | Rated<br>power                    |
| 0 dBm                                       | ON                                 | 0                         | -7dB                | -7dBm                                     | -7dBm                             | OFF                             | OdB                                       | -14dBfs                                    | Rated<br>power                    |
| -12 dBm ~0<br>dBm                           | ON                                 | 0                         | -7dB                | -7 dBm<br>+ PwrB                          | -7+ PwrB                          | ON                              | -7+ PwrB-<br>(-19)<br>=12+PwrB            | -14dBfs                                    | Rated<br>power                    |
| -12 dBm                                     | ON                                 | 0                         | -7dB                | -7 dBm<br>+ <b>-12=-</b><br><b>19</b> dBm | -7+ <b>-12=-</b><br><b>19</b> dBm | ON                              | -7-12-(-<br>19)<br>=0                     | -14dBfs                                    | Rated<br>power                    |
| -12 dBm<br>~-15 dBm                         | ON                                 | 0                         | -7dB                | -7+<br>PwrB                               | -7+ PwrB                          | ON                              | OdB                                       | =-14dBfs-(-12-<br>PwrB)                    | Rated<br>power-(-<br>12-<br>PwrB) |
| -15 dBm                                     | ON                                 | 0                         | -7dB                | -22dBm                                    | -22dBm                            | ON                              | OdB                                       | =-14dBfs-(-12-<br>(-15))=-17dBfs           | Rated<br>power-<br>3dB            |

## 2. System Installation

This chapter provides installation instructions for the system units. Refer to the specific elements required in your deployment:

- Headend, see 2.1
- Remote Units Installation:
  - o dLRU, see 2.5.
  - o dMRU, see 2.6.

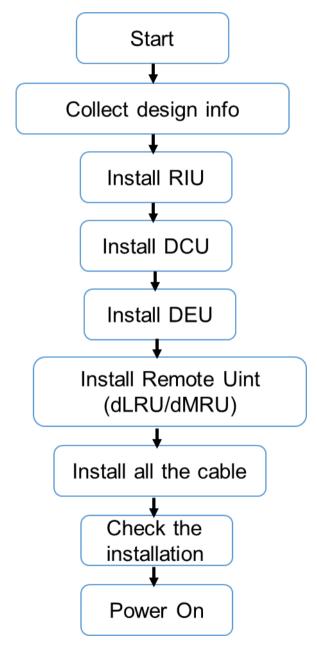

Figure 25. The Installation Process

## 2.1 Headend Units – Architecture Example

Example: 2X2 MIMO, 1 Operator

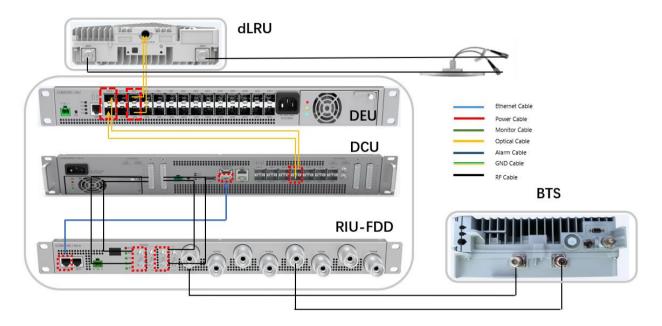

Figure 26. dLRU-FDD Architecture Image

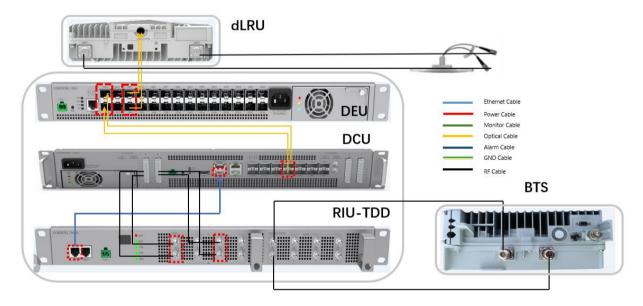

Figure 27.dLRU-TDD Architecture Image

## 2.2 RIU Installation

#### Example of system connection

See 2.1 example: 2x2 MIMO

Contact the site designer for cable connection topology of the system.

#### > To install the RIU, follow these steps:

- 1. Verify the box contents, see 2.2.1
- 2. Mount the RIU, see 2.2.2
- 3. Connect the RIU cable, see 2.2.3

#### 2.2.1 Verify Box Contents

Open the package and verify that all items in Table 15 are available.

#### Table 15. RIU Package Items List

| Item                                            | Quantity | Image               | Part Number                                            |  |  |  |
|-------------------------------------------------|----------|---------------------|--------------------------------------------------------|--|--|--|
| HARDWARE – provided in the box                  |          |                     |                                                        |  |  |  |
|                                                 | 1        |                     | RIU-TDD                                                |  |  |  |
| RIU Unit                                        |          |                     | RIU-FDD                                                |  |  |  |
| Ethernet Communication Cable                    | 1        |                     | Connected to the<br>DCU or RIU of<br>next slave device |  |  |  |
| DC Power Adapter                                | 1        | A CONTRACTOR        |                                                        |  |  |  |
| HARDWARE – not provided                         | 1        |                     |                                                        |  |  |  |
| 4 screws #8 or 4 mm<br>(For attachment to rack) | 4        | A                   |                                                        |  |  |  |
| SOFTWARE                                        |          |                     |                                                        |  |  |  |
| NA                                              |          |                     |                                                        |  |  |  |
| Required TOOLS                                  |          |                     |                                                        |  |  |  |
| Cross Screwdriver                               | 1        | A COLORING COLORING |                                                        |  |  |  |

## 2.2.2 Mount the RIU

Place the RIU horizontally in the 19-inch rack, align the four holes on the lugs on both sides of the equipment with the nuts, install the M6 screws and fasten them.

Note: RIU-FDD installation is the same as RIU-TDD installation

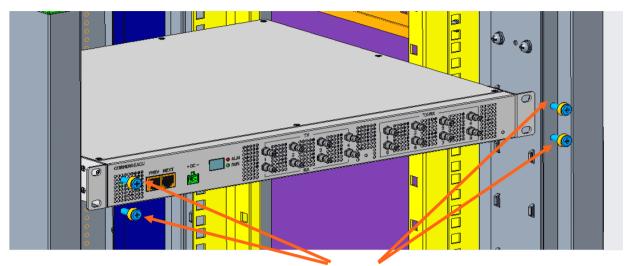

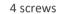

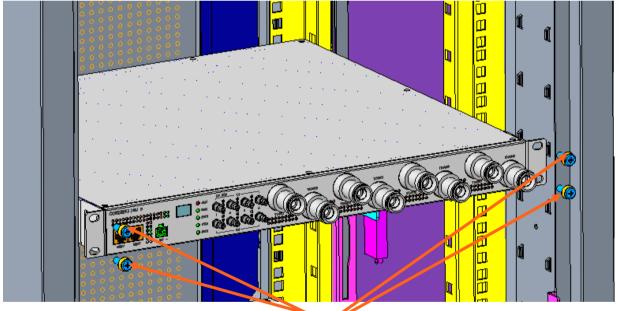

4 screws

Figure 28. RIU Rack Installation

1) Connect the RF cables on the chassis with M3 screws and sort out the RF cables.

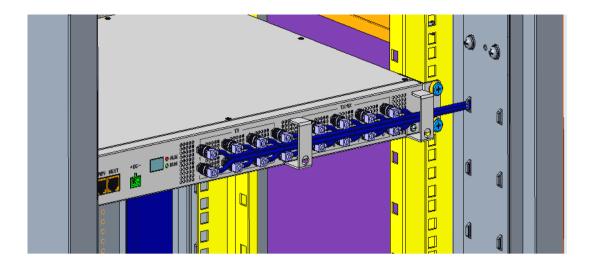

Figure 29. RIU Rack Installation with Cables

# 2.2.3 RIU Cable Connection

Connect the external cable as shown in the following diagram.

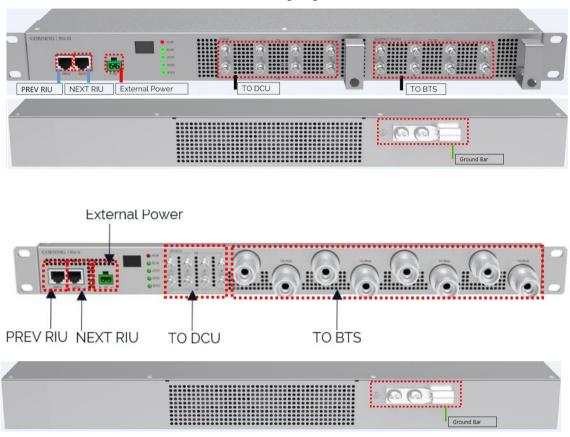

Figure 31. RIU-FDD Cable Connection

| Cable List for RIU                 |                         |                                                                                                  |                                  |                                                  |  |
|------------------------------------|-------------------------|--------------------------------------------------------------------------------------------------|----------------------------------|--------------------------------------------------|--|
| Cable                              | One End                 |                                                                                                  | The Other End                    |                                                  |  |
| Cable                              | Connector               | Connector Connected to                                                                           |                                  | Connected to                                     |  |
| GND cable                          | OT terminal (M4)        | Ground screw on the RIU                                                                          | OT terminal (M4)                 | Ground terminal on<br>the external ground<br>bar |  |
| DC power<br>cable (indoor)         |                         | DC power input socket on the<br>RIU                                                              | 2-pin plug                       | External power<br>input socket                   |  |
|                                    | QMA connector           | Simplex radio connectors                                                                         | Cluster RF<br>connector          | DCU                                              |  |
| RF cable                           | 4.3-10/QMA<br>connector | Duplexer radio connectors                                                                        | Required for BTS                 | BTS                                              |  |
| Ethernet<br>communication<br>cable | ( ommunication          | PREV: Upper cascading port to<br>DCU or upper level RIU NEXT:<br>Lower cascade port to other RIU | Communication<br>port (RJ45 x 2) | RIU/DCU                                          |  |

### 2.3 DCU Installation

#### > Example of system connection

See 2.1 for the installation example (2x2 MIMO).

#### > Follow these steps to install the DCU:

- 1. Verify the box contents, see 2.3.1
- 2. Mount the DCU, see 2.3.2
- 3. Connect the DCU cable, see 2.3

#### **2.3.1 Verify Box Contents**

Open the package and verify that all the items in *Table 16* are available:

| Tahle | 16  | DCU | Package  | Items List |  |
|-------|-----|-----|----------|------------|--|
| rubic | 10. | DCO | I ackage | Items List |  |

| Item                                                                                                    | Quantity | Image    | Part Number |
|----------------------------------------------------------------------------------------------------|----------|----------|-------------|
| HARDWARE – provided in the box                                                                                       | -        |          |             |
| DCU Unit                                                                                                    | 1        |          |             |
| Ethernet Communication Cable                                                                                         | 1        |          |             |
| DC Power Adapter                                                                                                    | 1        | A STATE  |             |
| HARDWARE – not provided                                                                                              |          |          |             |
| 4 Screws #8 or 4 mm<br>(for attachment to ceiling)                                                                   | 4        | <u>}</u> |             |
| SFP+ Pluggable transceivers<br>(hot-pluggable optical transceiver module)<br>Support 24.3Gbps line rate, single-mode | 1        |          |             |
| Optical cables<br>Up to 10 km<br>LC/UPC SM DX                                                                        | 1~14     |          |             |
| SOFTWARE                                                                                                    | 1        |          |             |
| NA                                                                                                    |          |          |             |
| Required Tools                                                                                                    |          |          |             |
| Cross Screwdriver                                                                                                    | 1        |          |             |

### 2.3.2 Mount the DCU

Step 1: Take the DCU out of the package.

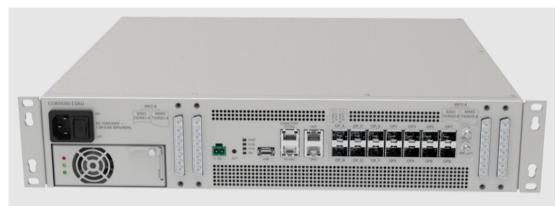

Figure 32. DCU Image

Step 2: Put the DCU horizontally into the rack, tighten the M6 screws as shown below, and the installation is completed.

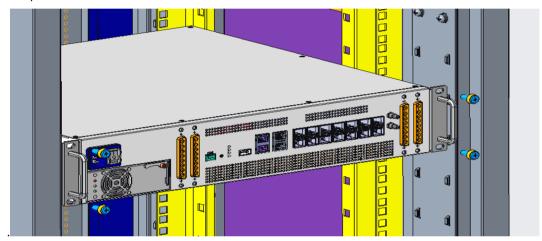

Figure 33. Installation Diagram of DCU in the Rack

Step 3: Plug in the RF cable plug (RF cable not shown in the below).

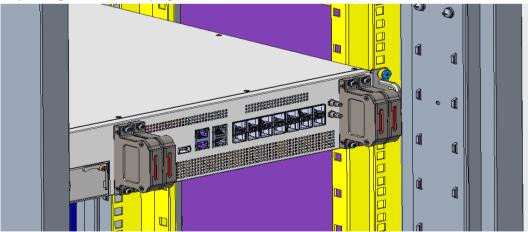

Figure 34. DCU RF Cable Plug Installation

# 2.3.3 DCU Cable Connection

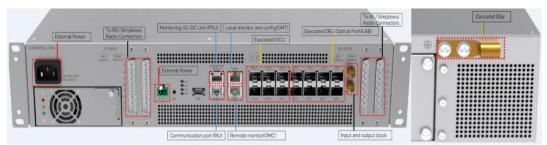

Figure 35. DCU Cable Connection

| Cable List of Du           | Cable List of Dual DCU    |                                  |                              |                                               |  |
|----------------------------|---------------------------|----------------------------------|------------------------------|-----------------------------------------------|--|
| Cable                      | One End                   |                                  | The Other End                |                                               |  |
| Cable                      | Connector                 | Connected to                     | Connector                    | Connected to                                  |  |
| GND cable                  | OT terminal (M4)          | Ground screw on the<br>RIU       | OT terminal (M4)             | Ground terminal on the external grounding bar |  |
| DC power<br>cable (indoor) | Phoenix<br>connector      | DC power input socket on the RIU | 2-pin plug                   | External power input<br>socket                |  |
| AC power US Type socket    | US Type socket +          | AC IN                            | Depending on power<br>device | External power device                         |  |
| cable (indoor)             | cable (indoor) Switch x 1 | 100V~240V, 1.3A-<br>0.6A,50/60Hz | (100V-240V,50Hz/60Hz)        | (100V-240V,50Hz/60Hz)                         |  |
|                            |                           | IRFC1~8                          |                              | RIU                                           |  |
|                            |                           | SISO TX/RX 1~4                   |                              |                                               |  |
| RF Cable                   | Cluster RF<br>connector   | SISO TX/RX 5~8                   | QMA Connector                |                                               |  |
|                            |                           | MIMO TX/RX 1~4                   |                              |                                               |  |
|                            |                           | MIMO TX/RX 5~8                   |                              |                                               |  |

### 2.4 **DEU Installation**

#### > Example of system connection

See 2.1 for the installation example (2x2 MIMO).

#### > To install the HEU, follow these steps:

- Verify the box contents, see 2.4.1
- Mount the DEU, see 2.4.2
- Connect the DEU cable, see 2.4.3

# 2.4.1 Verify Box Contents

1. Open the package and verify that all items in Table 17 are available:

| Item                                                                                                    | Quantity | Image                                                                                                    | Part Number        |
|----------------------------------------------------------------------------------------------------|----------|----------------------------------------------------------------------------------------------------|--------------------|
| HARDWARE – provided in the box                                                                                                 |          |                                                                                                    |                    |
| DEU Unit                                                                                                    | 1        | . A. I. +                                                                                                    | DEU-10G<br>DEU-25G |
| DC Power Adapter                                                                                                    |          | and the second second sec |                    |
| HARDWARE – not provided                                                                                                    | 1        |                                                                                                    |                    |
| 4 Screws #8 or 4 mm<br>(for attachment to ceiling)                                                                             | 4        |                                                                                                    |                    |
| SFP+ Pluggable transceivers<br>(hot-pluggable optical<br>transceiver module)<br>Support for 24.3Gbps line rate,<br>single-mode | 1        |                                                                                                    |                    |
| Optical cables<br>Up to 10 km<br>LC/UPC SM DX                                                                                  |          |                                                                                                    |                    |
| SOFTWARE                                                                                                    | 1        |                                                                                                    |                    |
| NA                                                                                                    |          |                                                                                                    |                    |
| TOOLS Required                                                                                                    |          | ·                                                                                                    |                    |
| Cross Screwdriver                                                                                                    |          |                                                                                                    |                    |

# 2.4.2 Mount the DEU

1. Take the DEU out of the package.

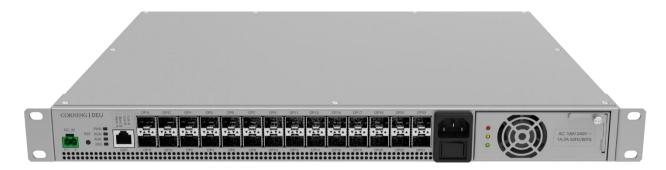

Figure 36. Rack Installation – Step 1

2. Mount the DEU in the rack with 4 pcs of M6 screws.

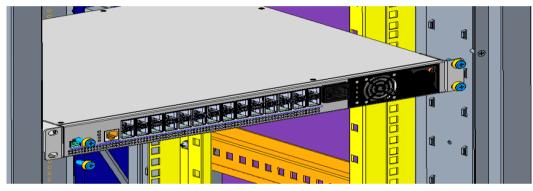

Figure 37.Rack Installation - Step 2

3. Install the DEU in the rack.

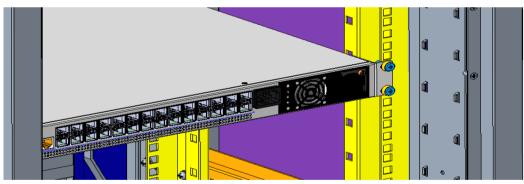

Figure 38. Rack Installation - Step 3

# 2.4.3 DEU Cable Connection

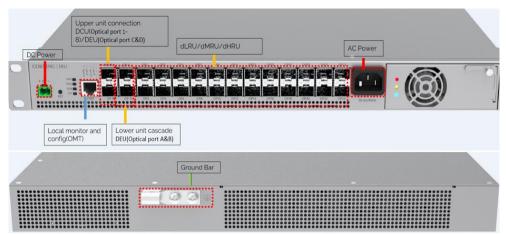

#### Figure 39. DEU Cable Connection

| Cable List of     | Cable List of Dual DEUs     |                                    |                              |                                     |  |
|-------------------|-----------------------------|------------------------------------|------------------------------|-------------------------------------|--|
|                   | One End                     |                                    | The Other End                |                                     |  |
| Cable             | Connector                   | Connected to                       | Connector                    | Connected to                        |  |
| GND cable         | OT terminal (M4)            | Ground screw on<br>the RIU         | OT terminal (M4)             | Ground terminal on the external bar |  |
| AC power          | US Type socket +            | AC IN                              | Depending on power<br>device | AC Power device                     |  |
| cable<br>(indoor) | Switch x 1                  | 100V~240V, 1.3A-<br>0.6A,50Hz/60Hz | (100V-<br>240V,50Hz/60Hz)    | (100V-240V,50Hz/60Hz)               |  |
| Fiber Cable       | Optical port Optical module | Optical port                       | dLRU/dMRU or DEU             |                                     |  |
|                   |                             |                                    |                              | DCU or DEU                          |  |

# 2.5 dLRU Installation

# **2.5.1 Verify box Contents**

1. Open the package and verify that all items in Table 18 are available:

| NO. | Description  | Model                                             | Image                                                                                                    | Quantity |
|-----|--------------|---------------------------------------------------|----------------------------------------------------------------------------------------------------|----------|
| 1   |              | dLRU unit                                         | Lange Allowing the                                                                                                    | 1        |
| 2   |              | Wall-mounting bracket (may also be used for pole) |                                                                                                    | 1        |
| 3   |              | Left side brackets for dual-unit configuration    |                                                                                                    | 1        |
| 4   | dLRU-M/L/3.5 | Right side brackets for dual-unit configuration   |                                                                                                    | 1        |
| 5   | Unit         | Hinge                                             | and the second second s | 1        |
| 6   |              | Combiner – for dual unit<br>configuration         | - Closence                                                                                                    | 1        |
| 7   |              | RF jumper cables                                  |                                                                                                    | 1        |
| 8   |              | DC power adapter                                  |                                                                                                    | 1        |

#### Table 18. dLRU Package Items List

### 2.5.2 Mount the dLRU

The LRU may be mounted on a wall or on a pole: single or dual.

Select the configuration related to your deployment.

\*Note: For dual unit installations, the internal cable must be connected before connected between the units.

1. Open the cover by unscrewing 4 screws

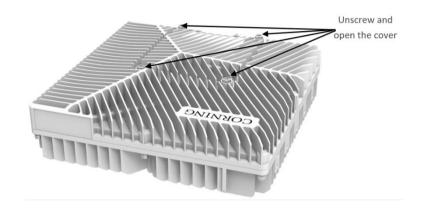

- 2. Connect the DC wire pair (48V) to any one of the two power connectors, via the DC power adapter (terminal block connector)
- 3. Remove the rubber stopper from the SFP+ connector located in the dLRU cable port. Connect the SFP+ LC/UPC SM DX optic cable to the dLRU optic connector.

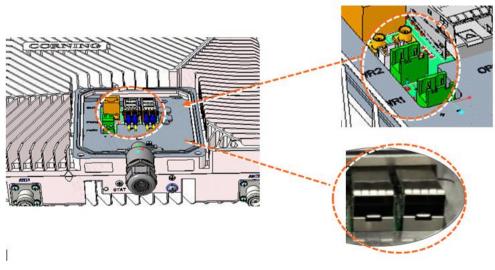

Figure 40. Power Socket/optical ports in dLRU

#### 2.5.2.1 Wall Installation

- For a single unit
- 1) Connect the bracket to the wall with 4 screws, as shown in the Figure below:

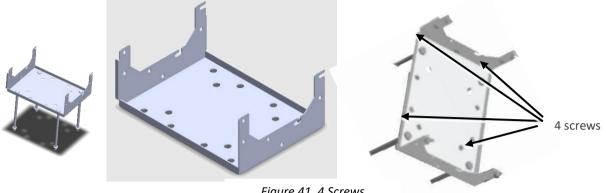

Figure 41. 4 Screws

2) Mount the LRU on the bracket with 4 screws.

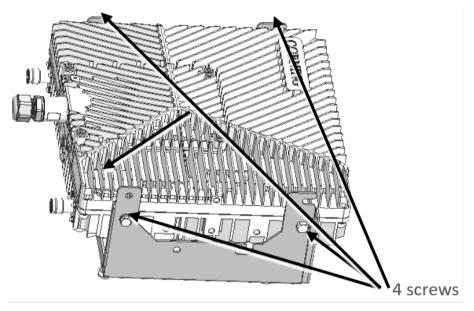

Figure 42. 4 Screws

- For a dual unit:
  - 1) Connect the combiner to the mounting bracket with 4 screws.

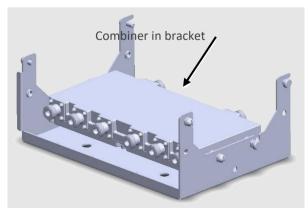

Figure 43. Combiner in the Bracket

2) Connect between the low-band and mid-band units with the side bracket:

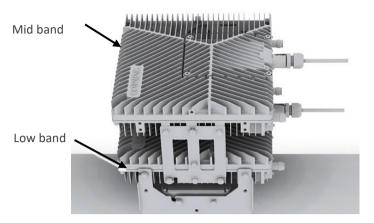

Figure 44. Combiner in the Bracket

\*Note: Ensure that the low-band device is connected at the bottom, and the mid-band at the top. Connect between the two devices and the bracket (already carrying the combiner) with 4 screws.

### 2.5.2.2 Ceiling Installation

#### Single unit ceiling installation

\*Note: The ceiling needs to be cement board or hardwood board which enables it to bear the weight of 18 pounds.

The installation is shown in Figure 45.

- Drill holes on the ceiling at a distance of 200 mm\*160 mm according to the size of the mounting holes of bracket, then drive the expansion bolts into the holes, install the mounting bracket, pad gaskets, and lock the nuts.
- 2) Tighten the M6 bracket screws on the left and right sides of the upper part of the dLRU, and then hang the device on the mounting bracket.
- 3) Lock the device on the mounting frame with M6 combination screws, as shown below

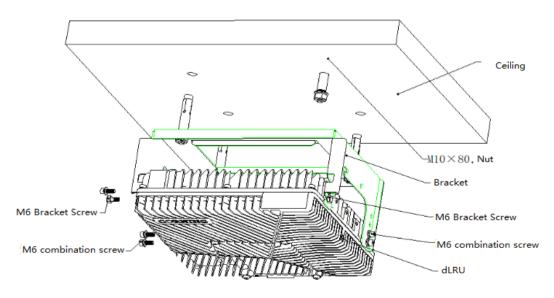

Figure 45. Single Unit Ceiling Installation

#### Dual unit combined ceiling installation

If the application scenario requires the use of low frequency and intermediate frequency devices, it is suggested to use the cascading installation.

\*Note: The ceiling needs to be cement board or hardwood board which enables it to bear the weight of 45 pounds.

The installation steps are as follows:

1) Assembly of right bracket and hinge

The installation of the right bracket and hinge is shown in Figure 46.

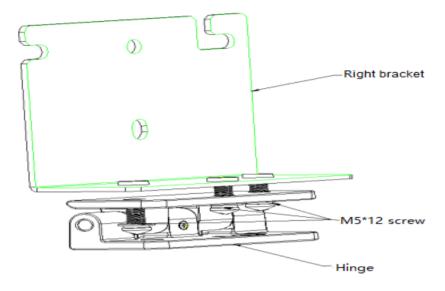

Figure 46. Right Bracket and Hinge Installation

2) Assembly of left bracket, right bracket, and equipment, as shown in Figure 47.

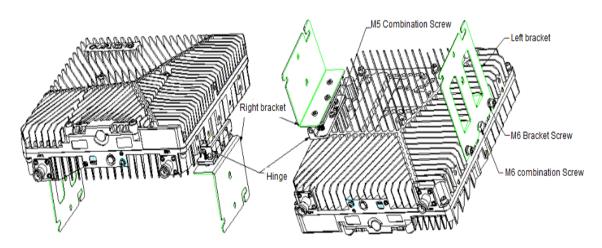

Figure 47. Installation of the Left and Right Brackets and Device Bracket

3) Bracket installation:

Drill holes on the ceiling at a distance of 200 mm\*160 mm according to the size of the mounting holes of bracket, then drive the expansion bolts into the holes, install the mounting bracket, pad gaskets, and lock nuts, as shown in Figure 48.

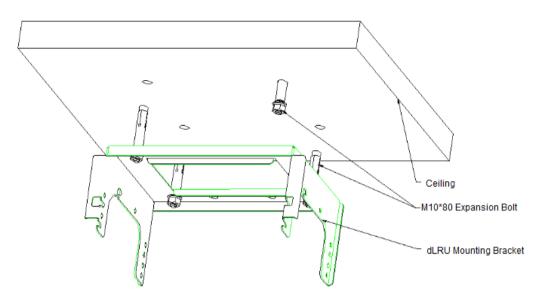

Figure 48. Mounting Bracket Installation Diagram

4) Combiner Installation:

Tighten the M6 bracket screws in advance in the left and right screw holes on the upper side of the combiner (the upper side with two RF outlets). Then hang it in the mounting bracket as shown in Figure 49 and fasten it with M6×15 pentagonal combination screws.

\*Note: If the device is installed outdoors, please connect the RF jumper cable before installing the combiner and take waterproof measures for the connector in advance.

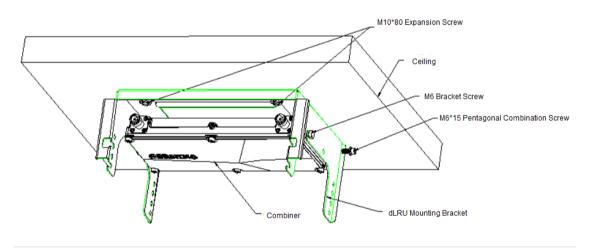

Figure 49. Combiner Installation Diagram

#### Low-Band dLRU installation

Tighten the M6 bracket screws on the left and right sides of the upper part of the dLRU, and then hang the device on the mounting bracket.

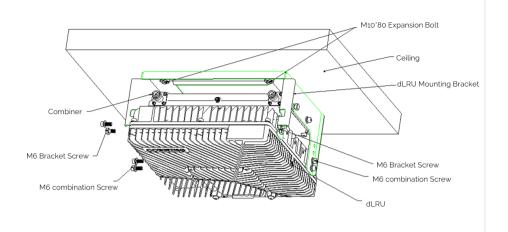

Figure 50. Low-Band dLRU Installation

#### Hang the combination

Hang the combination of the left and right brackets with four M6 bracket screws, and then use M6×15 pentagonal combination screws to fasten the second dLRU.

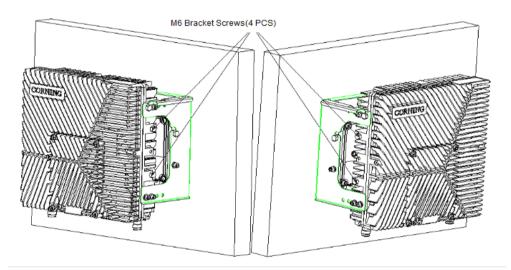

Figure 51. M6 Bracket Screw Holes

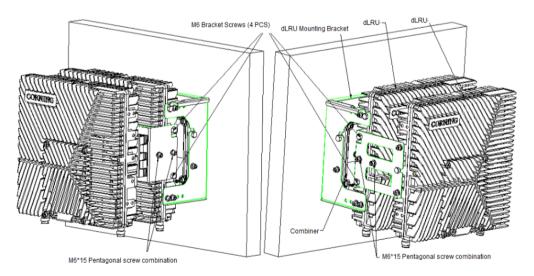

Figure 52. dLRU Installation Diagram

### 2.5.2.3 Pole Installation

#### Single unit pole installation

The pole-mounting installation of all devices is the same as the wall-mounting installation above, except that the equipment is installed on a pole. As shown in Figure 53, M10 bolts, M10 nuts, elastic flat washers, and pole mounting brackets are required. They can be installed on poles from  $\phi$ 65 mm to  $\phi$ 140 mm depending on the length of the M10 bolts selected (the recommended length is 12 cm and 20 cm).

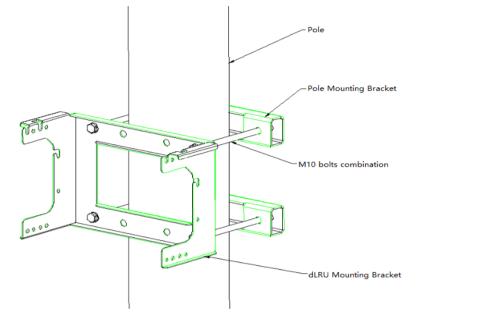

Figure 53. Pole-Mounting Diagram

Tighten the M6 mounting screws on the left and right sides of the upper part of the device, then hang the device on the corresponding positions of the dLRU mounting bracket, and finally tighten the M6 combination screws as shown in Figure 54.

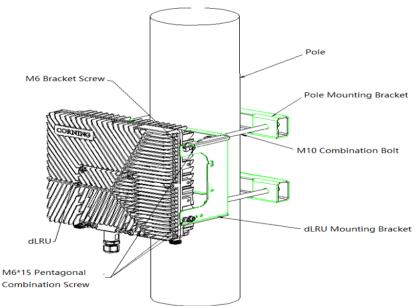

Figure 54. Diagram of Pole Installation for Single Unit

#### > Dual unit pole installation

Before installing the bottom device, please install the combiner first. Put the M6 bracket screws on the left and right sides of the combiner, and then hang the combiner on the mounting bracket. Finally, tighten the M6×15 pentagonal combination screws, as shown in the Figure below.

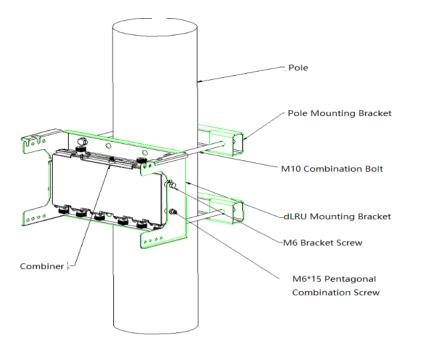

Figure 55. Installation Diagram of the Combiner

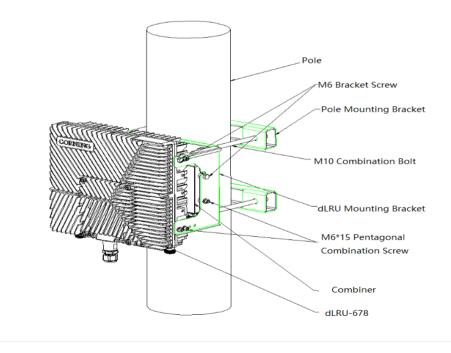

Figure 56. Installation Diagram of dLRU Pole

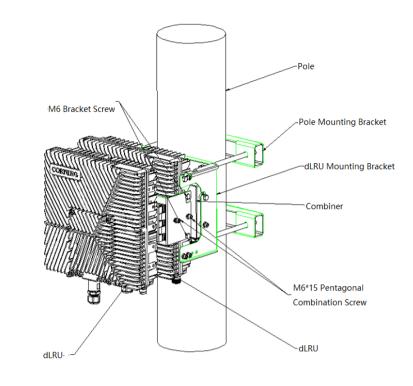

Figure 57. Dual Unit Installation Diagram

## 2.5.3 Power+ SPF+ Cable

For each unit, open the cover by removing 4 screws:

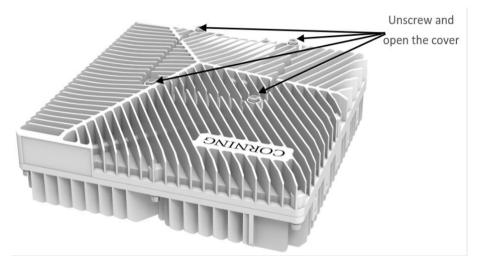

Figure 58. Connection of Two Units and a Combiner

For each unit, connect the internal (undercover) cables as follows:

- Power socket, see Figure 59.
- SFP+, see Figure 60 and Figure 61.

The voltage range of the device power supply is DC36V $\sim$ 57V.

Remove the rubber plug from the SFP+ connector located in the LRU RF port.

Connect the SFP+ LC/UPC SM DX optical cable to the LRU optical connector.

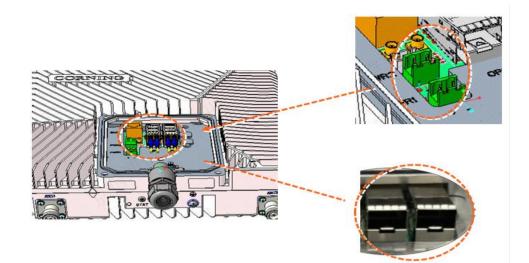

Figure 59. Power Socket

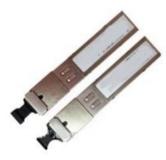

Figure 60. SFP+ Pluggable Transceivers

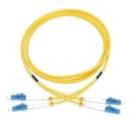

Figure 61. SFP+ Cable

Remove Rubber Plug from the Port and Insert the SFP+ Pluggable Transceivers (hot-pluggable optical transceiver module) into it.

# 2.5.4 Connect the Ground and Antenna Cables

### 2.5.4.1 Ground

\*Note: Ground according to local regulations.

The following additional (not supplied) tools and components are required for connecting the system ground:

- The size of ground shall meet the local and national installation requirements. The provided ground lug supports 14 AWG to 10 AWG stranded copper (or 12 AWG to 10 AWG solid) wire conductors.
- Use a wire-stripping tool to remove approximately 0.4 inch (10.9 mm) of the covering from the end of the ground.
- Insert the stripped end of the ground into the open end of the ground lug.
- Crimp the ground in the barrel of the ground lug. Verify that the ground is securely attached to the ground lug by holding and gently pulling on it.
- Prepare the other end of the ground and connect it to an appropriate ground point.

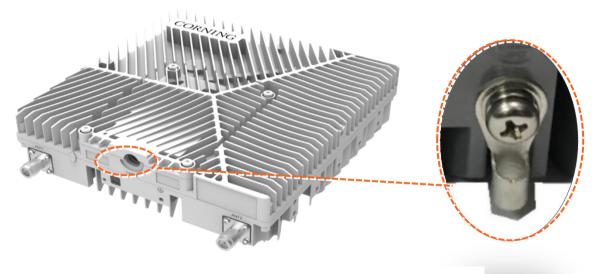

Figure 62. The Ground

#### 2.5.4.2 Antenna

Connect the MRU male 4.3-10 Type duplexed RF ANT port to the broadband antenna(s) with proper cables.

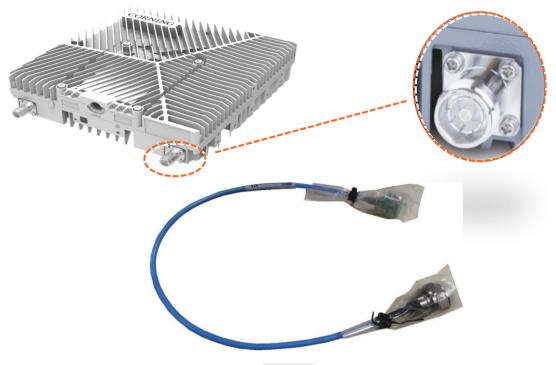

Figure 63. Antenna

\*Notes:

- To avoid MIMO disruption, ensure that the antennas are connected correctly according to the combiner labels.
- There may be some configurations/use-cases which are not required for the combiner, as there is only one type of unit (either low or mid band).

### 2.5.5 Combiner cables

Connect the Antenna cables as the Figure shows below.

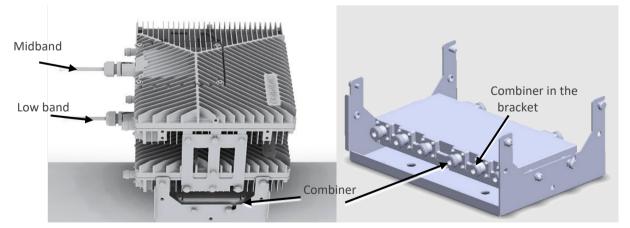

Figure 64. Combiner in the Bracket

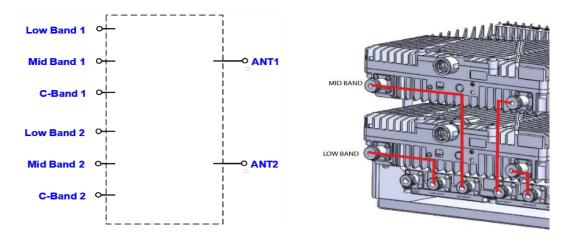

Figure 65. The Entire System Connection

\*Notes:

- To avoid MIMO disruption, ensure that the antennas are connected correctly according to the combiner labels.
- There may be some configurations/use-cases which are not required for the combiner as there is only one type of the unit (either low or mid band).

# 2.5.6 Verify normal operation

The LED indicator is located on the side panel of the dLRU, as shown in the Figure below.

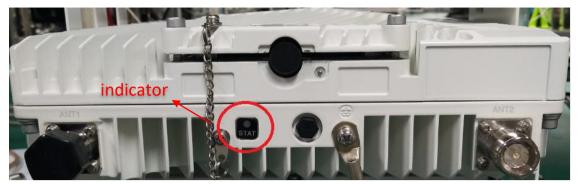

Figure 66. LED Indicator

The indicator status description is shown in Table 19.

Table 19. dLRU Low-Power Remote Unit LED Indicator

| LED Indicator | Status                         | Description                            |
|---------------|--------------------------------|----------------------------------------|
|               | Green                          | Power on or chip configuration process |
|               | Green flashes (1 time/second)  | Normal operation                       |
| STAT          | Green flashes (2 times/second) | Identify                               |
|               | Red flashes (1 time/second)    | Over temperature alarm                 |
|               | Red                            | Hardware alarm                         |

# 2.6 dMRU Installation

## 2.6.1 Verify box Contents

# 1. Open the package and verify all elements are available according to Table 20.

#### Table 20. dMRU Package Items List

| Item                                                                                                    | Quantity | Image       | Part Number                          |
|----------------------------------------------------------------------------------------------------|----------|-------------|--------------------------------------|
| HARDWARE – provided in the box                                                                                                    |          |             |                                      |
| dMRU unit-without fan                                                                                                    | 1        |             | dMRU-G2-25<br>dMRU-G2-35<br>dMRU-FDD |
| dMRU unit-with fan                                                                                                    | 1        |             | dMRU-G2-25<br>dMRU-G2-35<br>dMRU-FDD |
| Fan Assembly                                                                                                    |          |             | Order separately                     |
| RF Jumper cables                                                                                                    |          |             | N/A                                  |
| HARDWARE – not provided                                                                                                    |          |             |                                      |
| 4 screws #8 or 4 mm                                                                                                    | 4        | Annual 1997 |                                      |
| SFP+ Pluggable Transceivers<br>(hot-pluggable optical transceiver<br>module);<br>Support for option 8 line-rate 24.3<br>Gbps, single mode | 2        |             |                                      |
| Optical cables<br>Up to 10 km<br>LC/UPC SM DX                                                                                             |          |             |                                      |
| SOFTWARE                                                                                                    |          |             |                                      |
| NA                                                                                                    |          |             |                                      |
| Required TOOLS                                                                                                    |          |             |                                      |
| Phillips Screwdriver                                                                                                    | 1        |             |                                      |

# 2.6.2 dMRU Dimensions

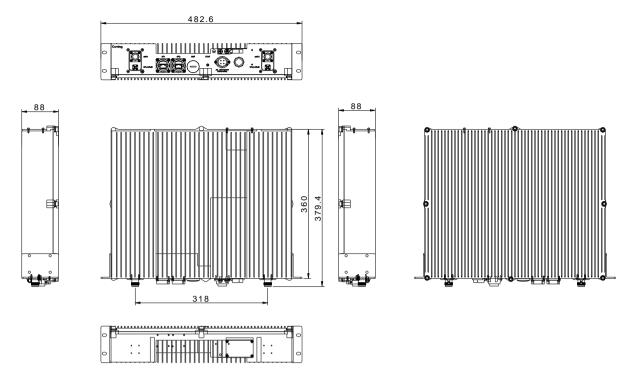

Figure 67. dMRU Dimensions - Without a Fan

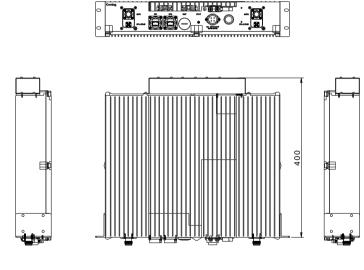

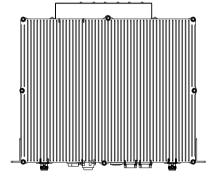

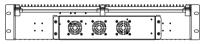

Figure 68. dMRU Dimensions - with Fan

| Physical Dimensions            |              |                                  |
|--------------------------------|--------------|----------------------------------|
| Dimension (W x H x D) (approx. | Inch<br>(mm) | 17 x 3.5 x 14.4 (440 x 88 x 365) |
| Weight (approx.                | Lbs.<br>(Kg) | 15 (6.8)                         |

### 2.6.3 dMRU Interfaces

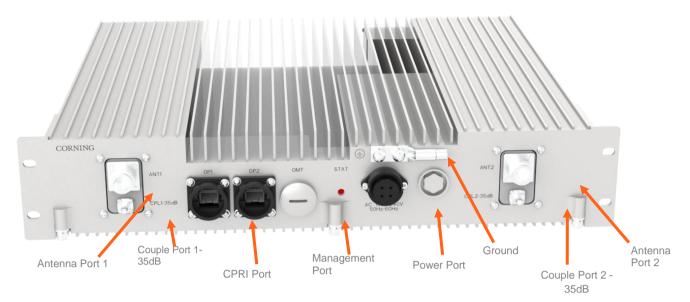

Figure 69. dMRU Front View

| Connectors       |                      |
|------------------|----------------------|
| Antenna Ports    | 2, 4.3-10 female     |
| Couple Ports     | 2, QMA female        |
| CPRI Port        | 2, SFP+ 24.3Gbps     |
| Management Ports | 1, RJ45              |
| Power Port       | 1, C016 20C003, male |
| Ground           | 1, Two holes M6      |

### 2.6.4 Cables Connection

For each of the units connect the external cables as follows:

- Power, see 2.6.5
- SFP+, see 2.6.6
- Fan, see 2.6.7

### 2.6.5 Power

Connect the AC wire to the dMRU connectors panel

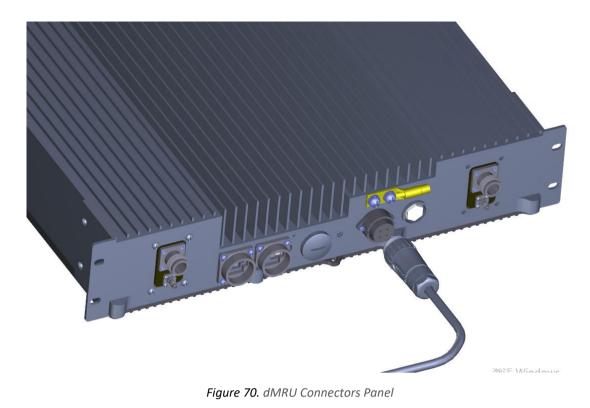

## 2.6.6 SFP+ Cables

Remove the rubber stopper from the SFP+ connector located in the dMRU CPRI port Connect the SFP+ LC/UPC SM DX optic cable to the dMRU optic connector.

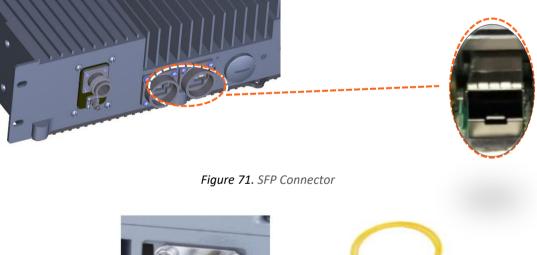

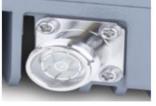

SFP+ Pluggaable Transceivers

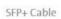

Figure 72.SPF and Optical Cable